**APOSTILA DE SQL** 

#### **FINALIDADE DO CAPITULO:**

No final deste capitulo você será capaz de criar scripts permitindo que o usuário entre com valores diversos.

A finalidade dos exemplos abaixo é demostrar como permitir que o usuário entre com os valores que possibilitem a execução de um comando **SQL**, isso tudo em tempo de execução.

Verifique o uso do **"&"** que permite que o usuário entre com dados. No exemplo abaixo temos um pedido de entrada de um numero, por isso é que o **&numero\_do\_dept** não está entre aspas. Podemos notar também que aparece o **old** valor e o **new**  valor, isso é devido ao cmdo **set verify on**, se quisermos que não apareça, devemos usar o **set verify off**.

Vamos ao Exemplo:

SQL> set verify on SQL> select id,last\_name,salary 2 from s\_emp 3 where dept id=&numero do dept; Enter value for numero\_do\_dept: 31 old 3: where dept id=&numero do dept new 3: where dept\_id=31

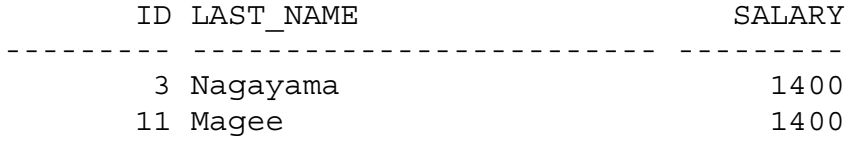

Agora não aparecerá o new e old valor porque estamos usando o **SET VERIFY OFF.** 

SQL> set verify off SQL> select id, last name, salary 2 from semp 3 where dept id=&numero\_do\_dept; Enter value for numero do dept: 31

ID LAST NAME SALARY --------- ------------------------- ---------

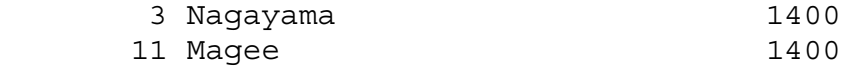

Vimos anteriormente como que temos que proceder para que o usuário entre com valores numéricos, para que seja realizada uma pesquisa, agora vamos possibilitar que o usuário ente com valores do tipo caracter, a principal diferença é o uso das aspas, mas temos que ter atenção para o formato na hora de digitarmos, porque tem que ser o mesmo do conteúdo que está na tabela, com maiúsculas e minúsculas.

Vamos ao Exemplo:

SQL> select id,last\_name,salary

- 2 from s\_emp
- 3 where title =' $\delta$ job title'; {possibilitando que o

usuário entre com o nome do title}

Enter value for job\_title: Stock Clerk

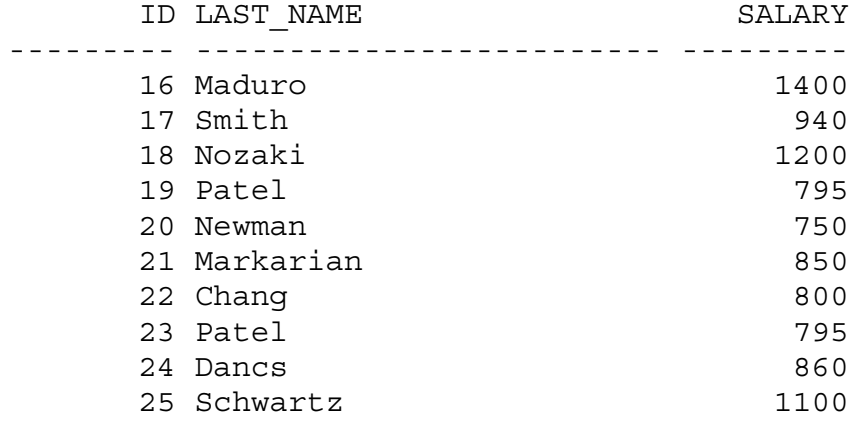

10 rows selected.

Nos exemplos anteriores o usuário entrou com a condição de pesquisa quer seja numérica ou caracter, cada qual com suas características, agora vamos ver como que possibilitamos ao usuário entrar com o nome da coluna e com a própria condição de pesquisa que será estabelecida na cláusula **WHERE.** Neste caso temos um exemplo onde é requerida a entrada de um dado numérico.

Vamos ao exemplo: SQL> select id,&nome\_coluna 2 from s\_emp 3 where &condição; Enter value for nome coluna: LAST NAME Enter value for condição: SALARY > 100 ID LAST\_NAME --------- ------------------------- 1 Velasquez 2 Ngao 3 Nagayama 4 Quick-To-See 5 Ropeburn 6 Urguhart 7 Menchu 8 Biri Temos um outro exemplo em que o usuário entra com o valor da coluna e da condição da **WHERE**. SQL> select id,&nome\_coluna

```
 2 from s_ord
```
3 where &condição;

Enter value for nome coluna: date ordered

Enter value for condição: total>30000

ID DATE\_ORDE

--------- --------- 100 31-AUG-92 104 03-SEP-92 107 07-SEP-92 108 07-SEP-92 109 08-SEP-92 97 28-AUG-92

6 rows selected.

**CONSTRUINDO SCRIPTS USANDO OPÇÕES PARA O USUÁRIO ENTRE COM DADOS E TAMBÉM PARA SÓ MOSTRAR NA TELA O PROMPT.**

No exemplo abaixo estamos usando os seguintes comandos que na da mais é do que a soma de tudo aquilo que vimos neste capitulo mas também algo mais:

O cmdo **SET ECHO OFF** serve para em tempo de execução não se exiba os comandos do **SQL** e **SET ECHO ON** serve para retornar a forma anterior.

O cmdo **ACCEPT** serve para que preparemos um **PROMPT** para receber um valor.

Neste exemplo também temos a criação de uma variável chamada **V\_NAME** que recebe valores.

Estamos preparando o ambiente para receber valores que serão armazenados dentro de uma variável, para após isto, serem feitas comparações dentro da cláusula **WHERE**.

Estamos usando duas tabelas **S\_DEPT** e **S\_REGION**, o **AND** é uma função onde complementa a cláusula **WHERE**, e o **UPPER** no **DPT.NAME** está passando o conteúdo do nome do dept para maiúsculo para que seja efetuada a comparação com um nome que será digitado pelo usuário, que por sua vez recebe um UPPER que o transforma em maiúsculo. Essa alternativa é feita porque não sabemos qual é o formato do dado na tabela.

Vamos ao exemplo:

SET ECHO OFF ACCEPT V\_NAME PROMPT 'DÊ O NOME DO DEPARTAMENTO:' SELECT DPT.NAME, REG.ID, REG.NAME " NOME DA REGIÃO" FROM S\_DEPT DPT, S\_REGION REG **{veja a criação de apelidos}** WHERE  $\overline{D}$ PT.REGION  $\overline{ID}$  = REG.ID  $\{veja \circ join\}$ AND UPPER(DPT.NAME) LIKE UPPER('%&V\_NAME%') **{valor digitado }** / SET ECHO ON

Como estamos gerando um SCRIPT, os comandos devem ficar armazenados dentro de um arquivo que possua a extensão **SQL** e preparado da forma descrita acima quando estivermos no SQL e desejarmos executar o nosso SCRIPT temos que seguir o procedimento descrito abaixo, usando **"@"** e o nome do arquivo, ou **" START"** e o nome do arquivo.

Vamos ao exemplo: SET ECHO ON SQL> @TEST.SQL SQL> SET ECHO OFF DÊ O NOME DO DEPARTAMENTO:sales old 4: AND UPPER(DPT.NAME) LIKE UPPER('%&V\_NAME%') new 4: AND UPPER(DPT.NAME) LIKE UPPER('%sales%') NAME NAME ID NOME DA REGIÃO ------------------------- --------- ------------------------- -------------------- Sales 1 North America Sales 2 South America Sales 3 África / Middle East Sales 4 Ásia Sales 5 Europe

Podemos notar que por ocasião da execução o exemplo anterior mostrou o **OLD** e o **NEW** valores da variável, para não mostrar temos que usar o **SET VERIFY OFF** veja abaixo:

Vamos ao exemplo:

SET VERIFY OFF SET ECHO OFF ACCEPT V\_NAME PROMPT 'DÊ O NOME DO DEPARTAMENTO:' SELECT DPT.NAME, REG.ID, REG.NAME " NOME DA REGIÃO" FROM S\_DEPT DPT, S\_REGION REG WHERE DPT.REGION ID = REG.ID AND UPPER(DPT.NAME) LIKE UPPER('%&V\_NAME%') / SET ECHO ON

Executando o SCRIPT:

SQL> START TEST.SQL SQL> SET VERIFY OFF SQL> SET ECHO OFF DÊ O NOME DO DEPARTAMENTO:SALES

NAME ID NOME DA REGIÃO ------------------------- --------- ------------------------- -------------------- Sales 1 North America Sales 2 South America

Sales 3 Africa / Middle East

Sales 4 Ásia

Sales 5 Europe

Input truncated to 11 characters

OUTRO EXEMPLO DE GERAÇÃO DE SCRIPT:

Mais uma vez vamos usar alguns comandos já vistos em exemplos anteriores, mas também alguns comandos novos e precisamos

Mostrar a descrição de tais comandos:

O comando **SET ECHO OFF** tem a finalidade de não deixar aparecer os cmdos feitos para a execução.

O cmdo **VERIFY OFF** tem a finalidade de não mostrar os valores recebidos pelas as variáveis que no exemplo em questão são **MENOR\_DT e MAIOR\_DT.**

O **ACCEPT** é usado para criar variáveis e o **PROMPT** para receber valores para as variáveis.

Criadas as variáveis, observe a sintaxe e o **"-"** entre a definição do formato de data o uso de **DATE,** o **FORMAT** e a especificação **'MM/DD/YY'**.

Estamos usando também o **COLUMN FORMAT A30** para formatar o tamanho da coluna **EMPREGADO** e logo depois estamos concatenando as colunas **FIRST\_NAME** e **LAST\_NAME.**

Estamos também usando o **BETWEEN** para pesquisarmos valores que estão entre uma data e outra.

Observe o uso do **TO\_DATE** antes da colocação da variável com o **"&"** para receber valores que o usuário digita, e observe também a forma que foi colocado o formato da data **'MM/DD/YY'** e o uso do **AND** que faz parte da **WHERE**.

O **UNDEFINE** serve para que as variáveis percam os valores após a execução.

Vamos ao Exemplo:

SET ECHO OFF SET VERIFY OFF

ACCEPT MENOR\_DT DATE FORMAT 'MM/DD/YY' - PROMPT 'ENTRE MENOR DATA (MM/DD/AA) :' ACCEPT MAIOR\_DT DATE FORMAT 'MM/DD/YY' - PROMPT 'ENTRE MAIOR DATA (MM/DD/AA) :' COLUMN EMPREGADO FORMAT A30 SELECT USERID, FIRST NAME ||' '||LAST NAME "EMPREGADO", START DATE FROM S\_EMP WHERE START DATE BETWEEN TO DATE('&MENOR\_DT','MM/DD/YY') AND TO\_DATE('&MAIOR\_DT','MM/DD/YY')

/ UNDEFINE MENOR\_DT UNDEFINE MAIOR\_DT COLUMN EMPREGADO CLEAR SET ECHO ON SET VERIFY ON

OUTRO EXEMPLO DE SCRIPT:

Estamos montando um script com a finalidade de receber um valor que pesquise registros, no caso estamos querendo pesquisar o ID e o NOME de um CUSTOMER e para isso recebendo um dos nomes do CUSTOMER, por isso estamos usando o **LIKE** e **"%&NOME%"** estamos transformando a coluna **NAME** da tabela a ser pesquisada em maiúsculo para que qualquer nome que seja digitado em maiúsculo seja pesquisado.

Está sendo criado a variável **NOME** pelo **ACCEPT** e o **PROMPT** possibilita a recepção de um valor, observe a sintaxe **"-"** após a variável NOME.

Vamos ao exemplo:

SET ECHO OFF SET VERIFY OFF ACCEPT NOME - PROMPT ' ENTRE COM O NOME DESEJADO :' SELECT ID, NAME FROM S CUSTOMER WHERE UPPER(NAME) LIKE '%&NOME%' / SET ECHO ON SET VERIFY ON

#### **FINAL DE CAPITULO**

 **FINALIDADE DO CAPITULO:** 

#### O COMANDO ALTER TABLE E SUAS VARIAÇÕES:

Adicionado uma coluna em uma tabela:

No exemplo a seguir estamos usando o cmdo **ALTER TABLE** para adicionar uma coluna em uma tabela, a coluna adicionada a tabela sempre será a última, importante saber que não podemos deletar uma coluna de uma tabela mas somente adicionar, se precisarmos dropar uma coluna a solução é dropar a tabela e recriá – la sem a coluna. Vamos ao exemplo:

SQL> ALTER TABLE S\_REGION ADD (comments VARCHAR(255));

Table altered.

O COMD MODIFY:

No exemplo abaixo estamos modificando uma coluna usando o comando **modify,** no caso estamos aumentando o tamanho da coluna **title** para **50**, é permitido aumentar o tamanho da coluna mas diminuir não é permitido.

SQL> ALTER TABLE s\_emp 2 MODIFY (title VARCHAR(50));

Table altered.

ADCIONANDO UMA CONSTRAINT:

Para adicionarmos uma constraint temos que usar O **ALTER TABLE**  criar um nome para nossa constraint no caso's emp maneger id fk', escrevendo de onde ela é colocando a referência com o id de s\_emp.

Vamos ao exemplo:

SQL> ALTER TABLE s\_emp ADD CONSTRAINT s emp manager id fk FOREIGN KEY (MANAGER\_ID) REFERENCES s emp(id)

DROPANDO UMA CONSTRAINT:

Este exemplo mostra como dropar uma CONSTRAINT, Neste caso o nome da constraint é s emp maneger id fk, verifique a forma como foi escrito o exemplo abaixo:

SQL> ALTER TABLE S\_EMP 2 DROP CONSTRAINT s emp manager id fk;

Table altered.

DROPANDO REGISTROS EMCACATA:

Para dropar uma chave primaria em cascata ou seja, deletá - la de forma que seja deletada em todas as tabelas com quem tenha relação, temos prosseguir da seguinte forma:

Vamos ao exemplo:

SQL> ALTER TABLE s\_dept 2 DROP primary key cascade; {observe o cmdo cascade}

Table altered.

Desabilitando CONSTRAINTS de uma tabela:

Verifique o cmdo **CACADE** sendo usado no **ALTER TABLE,** a finalidade de seu uso é permitir que todos os objetos que fazem referência ao campo ID de S\_EMP aceitem a desabilitação da constraint.

Vamos ao exemplo:

SQL> ALTER TABLE s\_emp 2 DISABLE CONSTRAINT s emp id pk CASCADE;

Table altered.

Habilitando uma constraint:

Para habilitarmos uma constraint não precisamos usar o cmdo cascade, porque é criada de forma automática a UK ou FK.

Vamos ao exemplo SQL> ALTER TABLE s\_emp 2 ENABLE CONSTRAINT s\_emp\_id\_pk;

Table altered.

#### **FINAL DE CAPITULO**

#### FINALIDADE DO CAPITULO:

O COMANDO SELECT TO\_CHAR:

O exemplo abaixo temos um select que está selecionando id, date ordered da tabela s ord onde o sales rep id é igual a 11, podemos notar que a date\_ordered(data) é igual ao formato de data padrão do oracle, ou seja, mês por extenso abreviado e o ano com os dois últimos números do ano.

Vamos ao exemplo:

SQL> SELECT ID, DATE ORDERED 2 FROM S\_ORD 3 WHERE 4 SALES REP\_ID = 11; ID DATE\_ORDE --------- --------- 100 31-AUG-92 105 04-SEP-92 109 08-SEP-92 110 09-SEP-92 111 09-SEP-92

No exemplo abaixo estamos com o comando **" to\_char "** mudando o formato da data para o modelo que nós estamos querendo mostrar em tela, ou seja, estamos mudando o formato padrão do oracle para um novo formato correspondente ao que queremos, no caso **'mm/yy'** que corresponde ao mês e o ano.

Vamos ao exemplo:

SQL> SELECT ID,TO\_CHAR(DATE\_ORDERED,'MM/YY') ORDERED

- 2 FROM S\_ORD
- 3 WHERE SALES REP ID =  $11;$

ID ORDERED

--------- ------------------------------------------ 100 08/92 105 09/92

109 09/92

- 110 09/92
- 111 09/92

Agora vamos converter a data colocando o dia por extenso ou seja usando, **"day"(extenso),** para o dia e colocando o mês por extenso usando, **"month"** para mês e colocando o ano por extenso usando o **"yyyy"** para ano**.**

Vamos ao Exemplo:

SELECT ID,TO\_CHAR(DATE\_ORDERED,'DAY/MONTH/YYYY') ORDERED FROM S\_ORD WHERE SALES REP ID = 11

 ID ORDERED --- --------------------------------------------------------- 100 MONDAY /AUGUST /1992 105 FRIDAY / SEPTEMBER/1992 109 TUESDAY /SEPTEMBER/1992 110 WEDNESDAY/SEPTEMBER/1992 111 WEDNESDAY/SEPTEMBER/1992

Agora estamos colocando o nome da ano escrito por extenso usando a FUNÇÃO **"YEAR".**

SELECT ID,TO\_CHAR(DATE\_ORDERED,'DAY/MONTH/YEAR') ORDERED FROM S\_ORD WHERE SALES REP ID =  $11;$ 

 ID ORDERED ---- ----------------------------------------------------- 100 MONDAY /AUGUST /NINETEEN NINETY-TWO 105 FRIDAY /SEPTEMBER/NINETEEN NINETY-TWO 109 TUESDAY /SEPTEMBER/NINETEEN NINETY-TWO 110 WEDNESDAY/SEPTEMBER/NINETEEN NINETY-TWO 111 WEDNESDAY/SEPTEMBER/NINETEEN NINETY-TWO

Agora estamos usando o cmdo **" dy "** para mudar o dia da semana, passando da escrita por extenso para abreviado em três dígitos, observe o exemplo.

Vamos ao exemplo:

SQL> SELECT ID, TO CHAR(DATE ORDERED, 'DY/MONTH/YEAR') ORDERED

- 2 FROM S\_ORD
- 3 WHERE SALES REP ID = 11;

ID ORDERED

--------- ---------------------------------------------------

100 MON/AUGUST /NINETEEN NINETY-TWO

- 105 FRI/SEPTEMBER/NINETEEN NINETY-TWO
- 109 TUE/SEPTEMBER/NINETEEN NINETY-TWO
- 110 WED/SEPTEMBER/NINETEEN NINETY-TWO
- 111 WED/SEPTEMBER/NINETEEN NINETY-TWO

O exemplo abaixo demostra como colocar o dia em formato numérico "**FMDD**" e o mês e o ano por extenso.

 Select LAST\_NAME, TO\_CHAR(START\_DATE,'FMDD "OF" MONTH YYYY') HIREDATE FROM S EMP WHERE START DATE LIKE '%91' LAST\_NAME ----<del>-</del>-----------------HIREDATE ----------------------- Nagayama 17 OF JUNE 1991 Urguhart 18 OF JANUARY 1991 Havel 27 OF FEBRUARY 1991 Sedeghi 18 OF FEBRUARY 1991 Dumas 09 OF OCTOBER 1991 Nozaki 09 OF FEBRUARY 1991 Patel LAST\_NAME ----------------------- HIREDATE ----------------------- 06 OF AUGUST 1991

Newman 21 OF JULY 1991 Markarian 26 OF MAY 1991 Dancs 17 OF MARCH 1991 Schwartz 09 OF MAY 1991

No exemplo abaixo estamos usando a função **to\_char** novamente, agora para formatarmos um numero e concatenarmos uma coluna numérica com um comentário caracter.

```
Vamos ao Exemplo: 
SQL> 
     SELECT 'O PEDIDO ' ||TO_CHAR(ID)||' 
     TEM UM TOTAL DE: '||TO_CHAR(TOTAL,'FM$9,999,999') 
    FROM S_ORD 
  WHERE DATE SHIPPED ='21-SEP-92'
/ 
'OPEDIDO'||TO_CHAR(ID)||'TEMUMTOTALDE:'||TO_CHAR(TOTAL,'FM$9,
999,999') 
-------------------------------------------------------------
----------- 
O PEDIDO 107 
TEM UM TOTAL DE: $142,171 
O PEDIDO 110 
TEM UM TOTAL DE: $1,539 
O PEDIDO 111 
TEM UM TOTAL DE: $2,770
```
#### **FINAL DE CAPÍTULO**.

Finalidade do Capitulo: Demostrar o uso do Comando **TO\_DATE**. Verifique que no exemplo abaixo estamos querendo fazer uma pesquisa usando um campo **data** onde escrevemos a data, o mês e o ano e o cmdo **to\_date** transforma o que digitamos em data para a pesquisa, só que deve ser obedecida uma seqüência lógica nas posições por isso o exemplo abaixo está incorreto.

Vamos ao exemplo:

SQL> SELECT DATE ORDERED 2 FROM S\_ORD 3 WHERE DATE ORDERED = 4 TO\_DATE('31 1992, AUGUST','DD MONTH, YYYY'); ERROR: ORA-01843: not a valid month

Vamos tentar corrigir o exemplo acima. A função do cmdo **to\_date** é converter valores digitados, numéricos e caracters para data, a ordem da data procurada no exemplo abaixo tem que ser a mesma do formato de data colocado da seguinte forma:

SQL> SELECT DATE ORDERED 2 FROM S\_ORD 3 WHERE DATE ORDERED = 4 TO DATE('31 1992, AUGUST', 'DD, YYY MONTH');

DATE\_ORDE --------- 31-AUG-92 31-AUG-92

31-AUG-92 31-AUG-92 31-AUG-92

### **FINAL DE CAPÍTULO**

Finalidade do Capítulo: Demostrar o uso dos comandos COMMIT,ROLLBACK E SAVE POINT. Os cmdos **COMMIT , ROLLBACK e SAVE POINT** são usados para controle de execução, de confirmação e de retorno.Veja abaixo que estamos alterando o valor de SALARY na tabela S\_EMP usando o **UPDATE e SET**, após alterá-los nós criamos um **SAVEPOINT**, que serve simplesmente para o controle de ponto, para se quisermos dar um **ROLLBACK** nas alterações feitas até então, termos condições de limitar o espaço atingindo pelo **ROLLBACK.** Vamos ao Exemplo de Update: SQL> EDIT Wrote file afiedt.buf 1 UPDATE S\_EMP 2 SET SALARY = SALARY  $*$  1.1 3\* WHERE TITLE ='Stock Clerk'  $SOL$ > / 10 rows updated. Agora vamos criar um **SAVEPOINT**. Vamos ao Exemplo: SQL> savepoint update\_ponto; Savepoint created. Agora usando o cmdo **INSERT INTO** estamos inserindo registros na tabela s\_region.

SQL> insert into s\_region (id,name) 2 values (8,'central');

1 row created.

Estamos selecionando os registros de s region para confirmamos a inserção ou seja, se realmente foi incluído registros nesta tabela.

SQL> select \* from 2 s\_region 3 where  $id = 8$ ; ID NAME --------- ------------------------------------ 8 central

Agora após confirmarmos a inclusão dos registros, nós decidirmos que não queremos que seja incluído registros na referida tabela s\_region e para voltarmos a nossa ação temos então que dar um **ROLLBACK,** para desfazer o **INSERT,** só que somente até o ponto da inserção, ou seja até o **SAVE POINT,**  que foi criado anteriormente ou seja tudo que está antes do **SAVE POINT** continua com suas alterações preservadas, é bom observar que para o **SAVE POINT** foi criado um nome no caso **UPDATE\_PONTO,** isso serve para que possamos referenciar de forma correta até que ponto queremos cancelar nossas ações ou seja até que ponto não queremos que sejam salvas nossas ações.

Vamos ao exemplo:

SQL> ROLLBACK TO UPDATE\_PONTO;

Rollback complete.

Agora vamos dar novamente um **select** para confirmarmos se o nosso **ROLLBACK** realmente fez efeito, observe que as alterações feitas anteriormente não foram concretizadas.

SQL> select \* from 2 s\_region 3 where  $id = 8$ ;

no rows selected

O CMDO **ROLLBACK** serve para que seja desfeitas as alterações que foram efetuadas em uma tabela.

Vamos ao exemplo:

SQL> delete from test; 25,000 rows deleted

para cancelar o DELETE na tabela test.

SQL> ROLLBACK; Rollback complete.

O uso do COMMIT:

O CMDO **COMMIT** é o contrário do **ROLLBACK** ou seja serve para confirmar as alterações que por ventura sejam feitas. Uma vez dado um **COMMIT** não podemos retornar mais atrás.

SQL> delete from test; 25,000 rows deleted

Vamos confirmar o DELETE com o **COMMIT**.

SQL> COMMIT; Commit complete.

### **FINAL DE CAPÍTULO**

Finalidade do Capítulo é demostrar como criar comentários a respeito de tabelas.

O comentários criado a respeito de tabelas e colunas são armazenados no dicionário de dados em: ALL\_COL\_COMMENTS USER COL COMMENTS ALL\_TAB\_COMMENTS USER\_TAB\_COMMENTS

Criando comentários para uma tabela:

SQL> COMMENT ON TABLE s\_emp is ' informação sobre funcionário';

Comment created.

Como criar comentários para uma coluna:

SQL> COMMENT ON COLUMN s emp.last name IS ' ultimo';

Comment created.COMMENT ON COLUMN s\_emp.last\_name IS ' último'

Como verificar os comentários existentes dentro de uma tabela ou coluna:

Primeiramente vamos verificar os comentários relativos as colunas pertencentes a uma tabela **all\_col\_comments**, para depois realizarmos um **select** em seu conteúdo pesquisando pelo nome da tabela ou coluna para sabermos qual é o comentário específico a respeito.

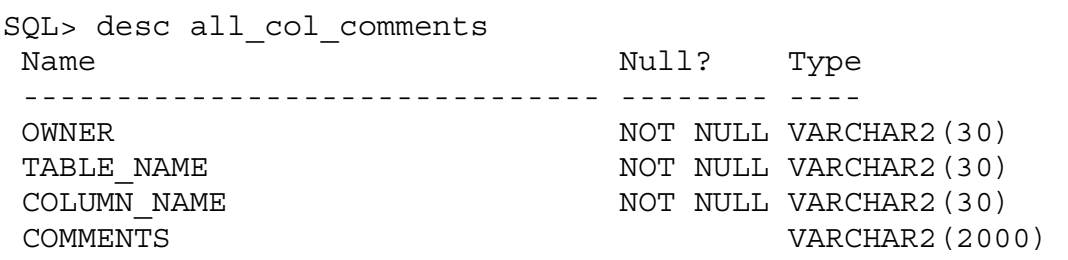

Vamos realizando um **SELECT ALL\_COL\_COMMENTS** para vermos quais os comentários relativos a todas as colunas da tabela s\_emp que são armazenados em **COMMENTS** :

SQL> select COMMENTS

- 2 from all col comments
- 3 where TABLE NAME = 'S EMP';

COMMENTS ------------

ultimo

COMMENTS

------------

Agora queremos saber o comentário a respeito da tabela s\_emp veja abaixo:

SQL> SELECT COMMENTS

- 2 FROM ALL\_TAB\_COMMENTS
- 3 WHERE TABLE NAME ='S EMP';

COMMENTS

----------------------------------

informação sobre funcionário

### **FIM DE CAPÍTULO**

Finalidade do Capítulo Tratar de Assuntos Relativos a Constraints.

Vamos ver como verificar as **constraints** de uma tabela O seus tipos e nomes ou seja se é not null, se é foreing key,unique key ou primary key.

SQL> SELECT CONSTRAINT NAME, CONSTRAINT TYPE, SEARCH CONDITION, 2 R\_CONSTRAINT\_NAME

3 FROM USER\_CONSTRAINTS

4 WHERE TABLE NAME = 'S DEPT';

CONSTRAINT\_NAME C ------------------------------ -

SEARCH\_CONDITION

------------------------------------------------------------- -------------------

R\_CONSTRAINT\_NAME

------------------------------ S\_DEPT\_ID\_NN C\_ ID IS NOT NULL

S\_DEPT\_NAME\_NN C\_ C\_ NAME IS NOT NULL

S\_DEPT\_ID\_PK P

S\_DEPT\_NAME\_REGION\_ID\_UK U

S\_DEPT\_REGION\_ID\_FK R

----------------------------

S\_REGION\_ID\_PK

Para vermos o nome das colunas envolvidas com constraints e seus respectivos nomes naturais temos que fazer um select na tabela **user\_cons\_columns** conforme o exemplo a seguir:

SQL> SELECT CONSTRAINT\_NAME, COLUMN\_NAME

- 2 FROM USER\_CONS\_COLUMNS
- 3 WHERE TABLE NAME = 'S DEPT';

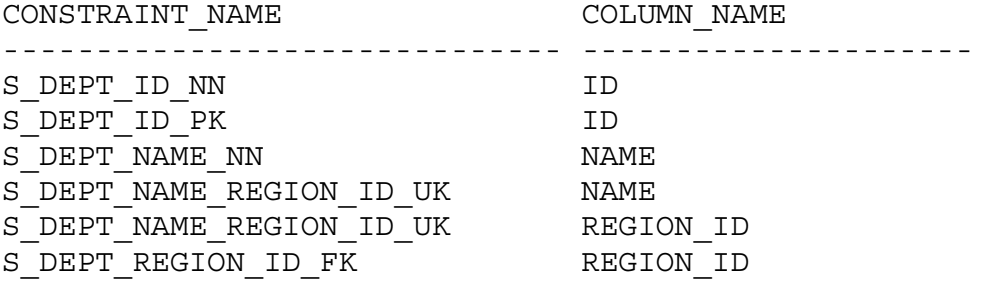

6 rows selected.

## **FINAL DE CAPÍTULO**

Finalidade do Capítulo é o Uso do Create, Drop Table.

O comando **DROP** é usado para deletar a tabela ou seja, apagá-la fisicamente.

O comando **CREATE** é usado na criação de tabelas e o **INSERT** na inserção de dados em tabelas.

Vamos ao exemplo de como **DROPAR** uma tabela, VIEW ou **SEQUENCE**:

DROP TABLE EMP; DROP TABLE DEPT; DROP TABLE BONUS; DROP TABLE SALGRADE; DROP TABLE DUMMY; DROP TABLE ITEM; DROP TABLE PRICE; DROP TABLE PRODUCT; DROP TABLE ORD; DROP TABLE CUSTOMER; DROP VIEW SALES; DROP SEQUENCE ORDID; DROP SEQUENCE CUSTID; DROP SEQUENCE PRODID;

Vamos ao exemplo de como criar uma tabela, observe os detalhes em relação aos parênteses, nome das colunas ,data type e **constraints**.

CREATE TABLE DEPT ( DEPTNO NUMBER(2) NOT NULL, DNAME CHAR(14), LOC CHAR(13), CONSTRAINT DEPT PRIMARY KEY PRIMARY KEY (DEPTNO));

Após criarmos a tabela vamos inserir dados a mesma, em um comando **INSERT** 

INSERT INTO DEPT VALUES (10,'ACCOUNTING','NEW YORK'); INSERT INTO DEPT VALUES (20,'RESEARCH','DALLAS'); INSERT INTO DEPT VALUES (30,'SALES','CHICAGO'); INSERT INTO DEPT VALUES (40,'OPERATIONS','BOSTON');

CREATE TABLE EMP (EMPNO NUMBER(4) NOT NULL, ENAME CHAR(10), JOB CHAR(9), MGR NUMBER(4) CONSTRAINT EMP SELF KEY REFERENCES EMP (EMPNO), HIREDATE DATE, SAL NUMBER(7,2), COMM NUMBER(7,2), DEPTNO NUMBER(2) NOT NULL, CONSTRAINT EMP\_FOREIGN\_KEY FOREIGN KEY (DEPTNO) REFERENCES DEPT (DEPTNO), CONSTRAINT EMP PRIMARY KEY PRIMARY KEY (EMPNO)); Inserindo Registros na Tabela Criada Usando o cmdo **INSERT.**  INSERT INTO EMP VALUES (7839,'KING','PRESIDENT',NULL,'17-NOV-81',5000,NULL,10); INSERT INTO EMP VALUES (7698,'BLAKE','MANAGER',7839,'1-MAY-81',2850,NULL,30); INSERT INTO EMP VALUES (7782,'CLARK','MANAGER',7839,'9-JUN-81',2450,NULL,10); INSERT INTO EMP VALUES (7566,'JONES','MANAGER',7839,'2-APR-81',2975,NULL,20); INSERT INTO EMP VALUES (7654,'MARTIN','SALESMAN',7698,'28- SEP-81',1250,1400,30); INSERT INTO EMP VALUES (7499,'ALLEN','SALESMAN',7698,'20-FEB-81',1600,300,30); INSERT INTO EMP VALUES (7844,'TURNER','SALESMAN',7698,'8-SEP-81',1500,0,30); INSERT INTO EMP VALUES (7900,'JAMES','CLERK',7698,'3-DEC-81',950,NULL,30); INSERT INTO EMP VALUES (7521,'WARD','SALESMAN',7698,'22-FEB-81',1250,500,30); INSERT INTO EMP VALUES (7902,'FORD','ANALYST',7566,'3-DEC-81',3000,NULL,20); INSERT INTO EMP VALUES (7369,'SMITH','CLERK',7902,'17-DEC-80',800,NULL,20); INSERT INTO EMP VALUES (7788,'SCOTT','ANALYST',7566,'09-DEC-82',3000,NULL,20); INSERT INTO EMP VALUES (7876,'ADAMS','CLERK',7788,'12-JAN-83',1100,NULL,20); INSERT INTO EMP VALUES (7934,'MILLER','CLERK',7782,'23-JAN-82',1300,NULL,10);

Outro Exemplo de Como Criar uma Tabela: CREATE TABLE BONUS ( ENAME CHAR(10), JOB CHAR(9), SAL NUMBER, COMM NUMBER); CREATE TABLE SALGRADE ( GRADE NUMBER, LOSAL NUMBER,

Inserindo Valores na Nova Tabela.

HISAL NUMBER);

INSERT INTO SALGRADE VALUES (1,700,1200); INSERT INTO SALGRADE VALUES (2,1201,1400); INSERT INTO SALGRADE VALUES (3,1401,2000); INSERT INTO SALGRADE VALUES (4,2001,3000); INSERT INTO SALGRADE VALUES (5,3001,9999);

Para criarmos uma tabela temos antes que mais nada ter permissão para isto ou seja **"GRANT",** que nos é concedido através do **DBA,** depois não podemos nos esquecer de criar as **CONSTRAINTS** que são as **PK** os campos **NOT NULL** as **FK.** O observe a sintaxe da criação de tabela, a definição do tipo e tamanho das colunas ( **Data Type)**, a referencia a chave estrangeira e a criação, as colunas de formato **DATE** usa-se o padrão **SYSDATE** que corresponde a data do sistema.

Vamos ao Exemplo: CREATE TABLE S\_TEST (ID NUMBER(7) CONSTRAINT S\_TEST\_ID\_PK PRIMARY KEY, NAME VARCHAR2(25) CONSTRAINT S\_TEST\_NAME\_NN NOT NULL, REGION ID NUMBER(7) CONSTRAINT S\_TEST\_REGION\_ID\_FK REFERENCES S\_REGION(ID), START\_DATE DATE DEFAULT SYSDATE) /

No próximo exemplo vamos criar uma tabela em função de uma outra onde se traz somente as constrains **NOT NULL**, o tipo e tamanho das colunas são também automaticamente trazidos, assim também como o conteúdo dos mesmos. Verifique o exemplo abaixo como isto é feito e veja o formato de **S\_EMP** e o novo formato do que chamamos de **EMP\_41**, veja também que ele somente traz os registros referentes ao dept 41. Observe a sintaxe **"AS"** e a **sub query** dentro do **Create table**.

SQL> Create table emp\_41

- 2 AS
- 3 SELECT ID,LAST\_NAME,USERID,START\_DATE,
- 4 SALARY,TITLE
- 5 FROM S\_EMP
- 6 WHERE DEPT  $ID = 41;$

```
Table created.
```
O formato da tabela criada, é o mesmo da s\_emp veja:

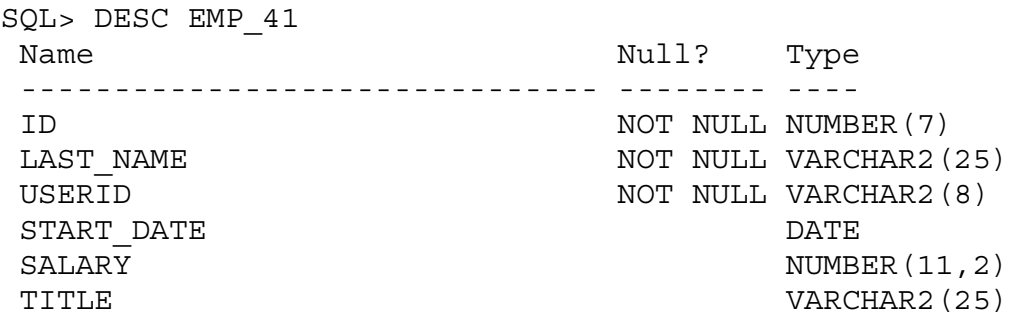

SQL> desc s\_emp Name Null? Type ------------------------------- -------- ---- ID NOT NULL NUMBER(7) LAST NAME NOT NULL VARCHAR2(25) FIRST NAME VARCHAR2(25) USERID NOT NULL VARCHAR2(8) START\_DATE determines the state of the state of the state of the state of the state of the state of the state o COMMENTS VARCHAR2(255) MANAGER ID NUMBER(7) TITLE VARCHAR2(25) DEPT ID NUMBER(7) SALARY NUMBER(11,2) COMMISSION PCT NUMBER(4,2)

Veja os dados da nova tabela. SQL> select id,last\_name 2 from EMP\_41; ID LAST\_NAME --------- ------------------------- 2 Ngao 6 Urguhart 16 Maduro 17 Smith

Observe que os dados abaixo são os mesmos da tabela criada que foram justamente criada a partir do departamento 41.

SQL> select id,last\_name 2 from s\_emp 3 where dept id =  $41;$  ID LAST\_NAME --------- ------------------------ 2 Ngao

- 6 Urguhart
- 16 Maduro
- 17 Smith

Como descobrir quais são as tabelas que estão a nossa disposição:

select object\_name from user\_Objects where  $object$  type = 'TABLE';

#### **FIM DE CAPÍTULO**

Finalidade do Capítulo: Demostrar o uso do comando DELETE:

O Cmdo **DELETE** serve para delatarmos registros em uma tabela, usamos o **DELETE** from e o nome da tabela.Neste exemplo abaixo estamos querendo deletar todos os registros da tabela s emp que tenham como start date o dia 01.01.1996, para isso temos que usar na clausula **WHERE** o **TO\_DATE** colocando o valor do que nós estamos querendo e seu correspondente dia, mês e ano conforme o formato, no caso não deletou nenhum registro porque não existia nenhum que satisfazia as condições.

Vamos ao exemplo:

SQL> EDIT Wrote file afiedt.buf 1 DELETE FROM s emp 2 WHERE START DATE > 3\* TO\_DATE ('01.01.1996','DD.MM.YYYY')  $SOL$ > /

0 rows deleted

Agora estamos tentando deletar um registro que existe, como o registro existente é uma FK que logicamente existe uma outra tabela não se aceita a deleção, veja a mensagem de erro de violação de **constraint**.

SQL> DELETE FROM s\_emp 2 WHERE START DATE > TO DATE ('01.01.1991','dd.mm.yyyy'); DELETE FROM s emp  $\star$ ERROR at line 1: ORA-02292: integrity constraint (GUIMA.S\_WAREHOUSE\_MANAGER\_ID\_FK) violated - child record found

Para deletar todos os registros de uma tabela procede-se da seguinte forma:

SQL> DELETE FROM test;

25,000 rows deleted.

Para confirmarmos a deleção usamos o comando **select** na table deletada.

SELECT \* FROM 2 test;

no rows selected;

# **FIM DE CAPÍTULO**

Finalidade do Capítulo é Mostrar com Trabalhar com o Dicionário de Dados.

O dicionário de dados serve dentre outras coisas para possibilitar a visualização de quais objetos que estão disponíveis para manipulação, por exemplo: se temos acesso a **tabelas, views** ou etc.

No exemplo abaixo estamos fazendo um select na tabela **user\_objects** usando o comando **'distinct'** com a finalidade de vermos quais os objetos a serem manipulados.

Vamos ao exemplo:

SQL> SELECT DISTINCT OBJECT\_TYPE 2 FROM USER\_OBJECTS; OBJECT\_TYPE ------------- INDEX

TABLE /

SEQUENCE

Para vermos quais são as tabelas ou outros objetos que estão a nossa disposição, ou seja aqueles que temos permissão para manipulá – los temos que fazer um **select** no dicionário de dados, incluindo neste o **object\_name** na tabela **user\_objects** usando o tipo desejado **'table' ou 'view'** e etc.

```
SELECT OBJECT_NAME 
FROM USER_OBJECTS 
WHERE OBJECT TYPE = 'TABLE'
/ 
OBJECT_NAME 
--------------------- 
FUNCIONÁRIO 
SEÇÃO 
S_CUSTOMER 
S_DEPT 
S_EMP 
S_IMAGE 
S_INVENTORY 
S_ITEM 
S_LONGTEXT 
S_ORD 
S_PRODUCT
```
S\_REGION S\_TITLE S\_WAREHOUSE

14 rows selected.

Ainda usando o dicionário de dados podemos verificar quais são as **constraints** de uma tabela, é bom lembrar que estamos fazendo uma consulta na tabela **USER\_CONSTRAITS** que assim como a **USER\_OBJECTS** pertence ao dicionário de dados.

SQL> select constraint name, constraint type, search condition, r\_constraint\_name 2 from user constraints 3 where table name = 'S EMP'; CONSTRAINT C SEARCH CONDITION R CONSTRAINT NAME ---------- - ------------------ --------------------- S\_EMP\_ID\_N C ID IS NOT NULL N S\_EMP\_LAST C LAST\_NAME IS NOT N NAME\_NN ULL S\_EMP\_USER C\_USERID IS NOT NULL ID\_NN S\_EMP\_ID\_P P  $\overline{K}$ S\_EMP\_USER U ID\_UK S EMP COMM C commission pct IN ISSION\_PCT (10, 12.5, 15, 17.  $CK$  5, 20) S\_EMP\_MANA R S\_EMP\_ID\_PK GER\_ID\_FK CONSTRAINT C SEARCH\_CONDITION R\_CONSTRAINT\_NAME ---------- - ------------------ --------------------- S\_EMP\_DEPT R S\_DEPT\_ID\_PK

\_ID\_FK

E\_FK

S\_EMP\_TITL R  $\qquad \qquad$  S\_TITLE\_TITLE\_PK

9 rows selected.

Tentando refinar ainda mais o exemplo acima vamos verificar quais são as constraints referentes as colunas de uma determinada tabela que no caso é a s emp.

Vamos ao Exemplo:

SQL>

SELECT CONSTRAINT NAME, COLUMN NAME FROM USER\_CONS\_COLUMNS WHERE TABLE NAME ='S EMP'

CONSTRAINT\_NAME COLUMN\_NAME ------------------------- ------------------- S\_EMP\_COMMISSION\_PCT\_CK COMMISSION\_PCT S\_EMP\_DEPT\_ID\_FK DEPT\_ID S\_EMP\_ID\_NN ID<br>S EMP ID PK ID S\_EMP\_ID\_PK ID S\_EMP\_LAST\_NAME\_NN LAST\_NAME S\_EMP\_MANAGER\_ID\_FK MANAGER\_ID S\_EMP\_TITLE\_FK TITLE S\_EMP\_USERID\_NN USERID S\_EMP\_USERID\_UK USERID

9 rows selected.

### **FIM DE CAPÍTULO**

Finalidade deste capítulo é apresentar o uso de funções de grupo do **cmdo group by, funções de grupo MAX,MIN,SUM,AVG** e

ainda o uso do **HAVING**: Dica importante: geralmente o que está dentro do comando **select** deve estar no **group by**.

Neste exemplo estamos vendo o uso da função **AVG** que tem a finalidade de trazer a média de uma determinada soma. Estamos também usando a função **MAX** e **MIN** que tem como função trazer o máximo e o mínimo valor. Também temos a função **SUM** que faz a soma de valores de colunas, todas essas funções são funções de grupo. Ainda no exemplo abaixo temos o uso da função **UPPER** que transforma o conteúdo a ser pesquisado e a função **LIKE** que faz a pesquisa somente nos registros que começarem por **'sales'**.

SQL> select avq(SALARY), MAX(SALARY), MIN(SALARY), 2 SUM(SALARY) 3 FROM S\_EMP 4 WHERE UPPER(TITLE) LIKE 'SALES%'; AVG(SALARY) MAX(SALARY) MIN(SALARY) SUM(SALARY) ----------- ----------- ----------- ----------- 1476 1525 1400 7380

Neste exemplo abaixo, temos o menor nome e o maior nome dentro da ordem alfabética, demostrando que não somente os valores numéricos que são manipuláveis com as funções **MIN** e **MAX**, é bom salientar que as datas também são passíveis de manipulação.

Vamos ao exemplo:

SQL> select MIN(LAST\_NAME),MAX(LAST\_NAME) 2 FROM S EMP;

MIN(LAST\_NAME) MAX(LAST\_NAME) ------------------------- ------------------------- Biri Velasquez

No exemplo abaixo estamos tentando selecionar o ID de departamento igual a 41 trazendo seu numero de repetições, mas não dá certo pois a função **COUNT** é de grupo e não estamos usando o **GROUP BY**.

Vamos ao exemplo: SQL> select dept\_id, count(\*) "number" 2 from s emp 3 where dept id =  $41;$ select dept id, count(\*) "number"  $\star$ ERROR at line 1: ORA-00937: not a single-group group function

Fazendo o **select** abaixo temos quantas vezes o dept 41 se repete.

```
SQL> select dept_id 
   2 from s_emp 
  3 where dept id = 41; DEPT_ID 
--------- 
       41 
        41 
        41 
        41
```
Agora usando a função de grupo **COUNT(\*)** que no caso esta contando a quantidade de registros onde o dept\_id é igual a 41 ou seja quantas vezes ele se repete, teremos o grupamento feito. O que está no select deve estar no group by.

Vamos ao exemplo:

```
SQL> select dept_id, count(*) "number" 
  2 from s_emp 
  3 where dept_id = 41 
  4 group by dept_id; 
 DEPT ID number
--------- --------- 
      41 4
```
Agora estamos contando quantos registros temos para cada CREDIT\_RATING da tabela s\_customer.

SQL> select credit\_rating,count(\*) "# custo" 2 from s\_customer 3 group by credit rating; CREDIT RA # custo --------- --------- EXCELLENT 9 GOOD 3

No próximo exemplo é bom destacar o uso do **NOT LIKE** onde determina que não seja trazido registros parecidos com uma uma certa condição. Veja também o uso da função de grupo **SUM**  que trás a soma dos salários.

SQL> select title, sum(salary) soma\_total

2 from s\_emp

POOR 3

- 3 where title not like 'VP%'
- 4 group by title
- 5 order by
- 6 sum(salary);

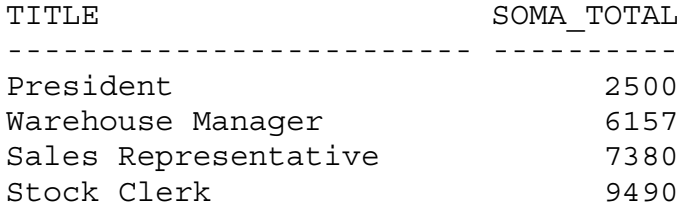

Um outro exemplo do uso de ORDER BY, onde estamos grupando por Title.

SQL> select title,max(salary)

- 2 from s\_emp
- 3 group by title;

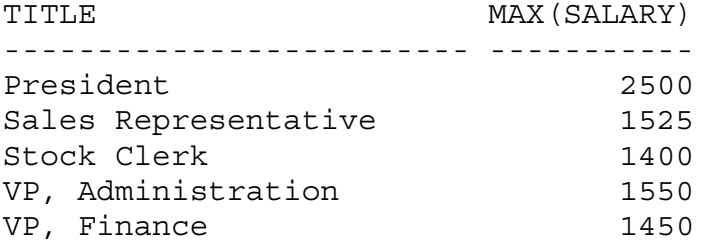
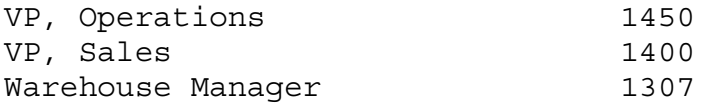

8 rows selected.

Nossa intenção no select abaixo é fazermos a média dos salários dos campos da coluna SALARY da tabela semp, e trazer a tela somente a média que der acima de 2000. Não dá certo porque não usamos a clausula **where** dentro do **group by** mas sim a função **HAVING**, isso quando queremos trazer dados a tela obedecendo uma certa condição.

SQL> SELECT DEPT\_ID,AVG(SALARY) 2 FROM S\_EMP 3 WHERE AVG(SALARY) > 2000 4 GROUP BY DEPT\_ID; WHERE AVG (SALARY)  $> 2000$  $\star$ ERROR at line 3: ORA-00934: group function is not allowed here

Veja a maneira correta de se fazer o exercício anterior onde usamos a função **HAVING** que se dá da seguinte forma , sempre após o group by.

SQL> SELECT DEPT\_ID,AVG(SALARY) 2 FROM S\_EMP 3 GROUP BY DEPT\_ID 4 HAVING AVG(SALARY) > 2000;

 DEPT\_ID AVG(SALARY) --------- ----------- 50 2025S

No exemplo abaixo estamos selecionando, contando e separando em grupos os departamentos isso pelo dept\_id e depois o title, perceba a seqüência do grupo.

SQL> select dept\_id,title, count(\*)

- 2 from s\_emp
- 3 group by dept\_id,title;

DEPT ID TITLE COUNT(\*) --------- ------------------------- ---------

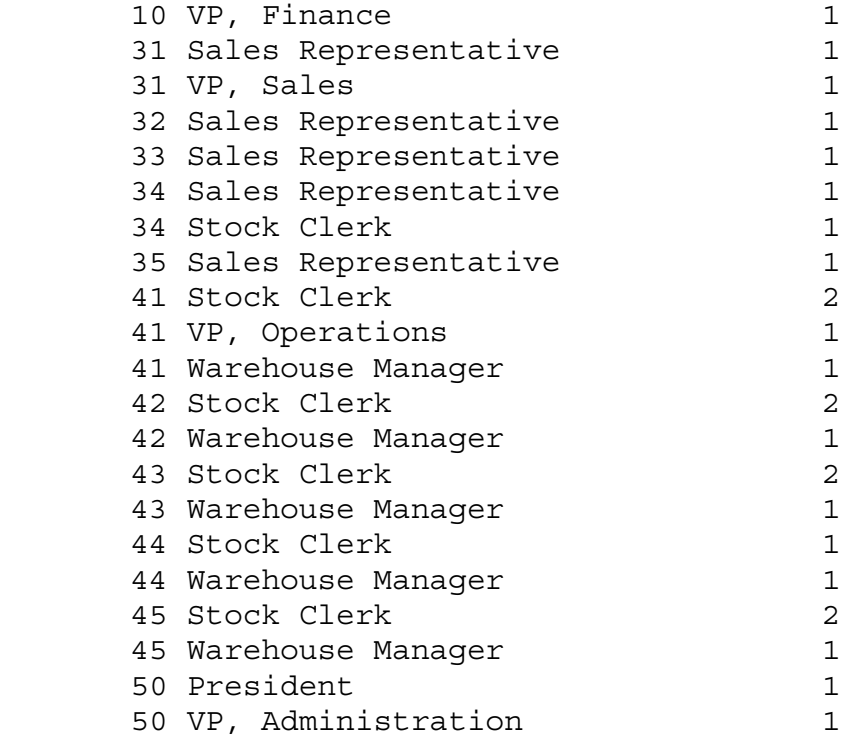

21 rows selected.

Agora estamos grupando primeiro pelo title e depois pelo dept\_id, veja a diferença.

SQL> select title,dept\_id, count(\*) 2 from s\_emp 3 group by title, dept\_id;

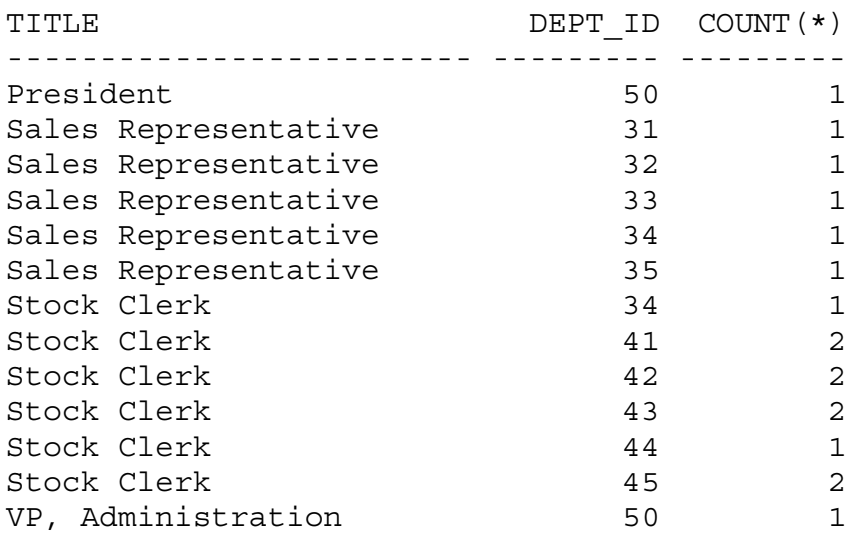

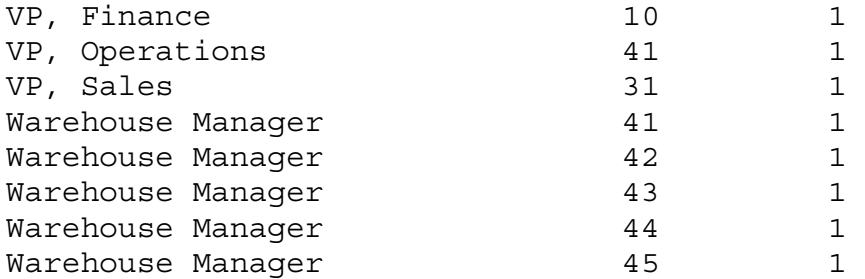

Observe o uso do **HAVING** em substituição a clausula **WHERE,** além de outros **SELECTS.**

Quando quisermos trazer um registro que inicie por uma letra qualquer temos podemos usamos o cmdo **LIKE** procedendo da seguinte forma:

SQL> select last\_name, title 1 from s\_emp

2 where  $last$  name like 'V%'

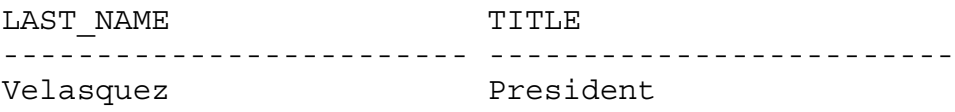

No exemplo abaixo estamos fazendo a seleção de todos os cargos de funcionários existentes assim como contando seus componentes **COUNT** e ainda trazendo as suas respectivas medias salariais usando a função **AVG,** multiplicadas por 12.

SQL> SELECT TITLE, 12 \* AVG(SALARY) " Salário Anual",

- 2 count(\*) " numero de funcionários"
- 3 from s\_emp
- 4 group by title;

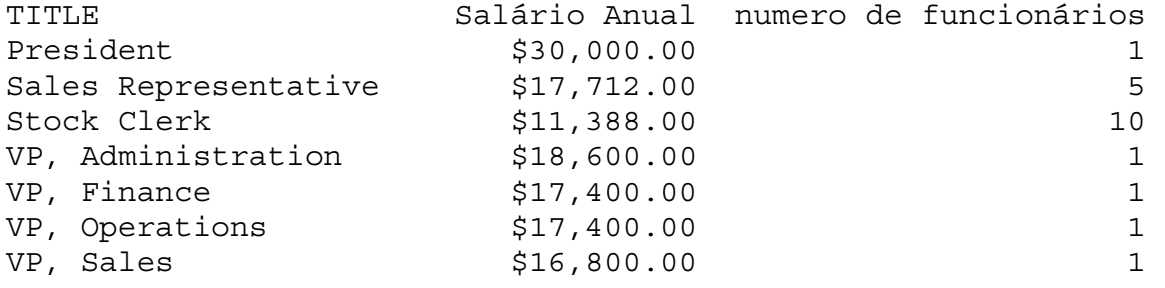

Warehouse Manager \$14,776.80

8 rows selected.

Um pouco diferente do exemplo anterior o abaixo está primeiramente formatando a coluna **Salário Anual** para receber valores após ter sido feito um select em **TITLE.** Estamos multiplicando por 12 a soma da média dos salários feita pela função **AVG**, e então usamos a função **COUNT** para contar o numero de funcionários de s\_emp grupados por **title** e que tenha no máximo 2 funcionários, olhando para o exemplo anterior podemos entender melhor e também destacar que o **HAVING** está fazendo a função de um **WHERE** dentro do **GROUP BY**.

Vamos ao Exemplo:

SQL> column " Salário Anual" FORMAT \$99,999.99 SQL> SELECT TITLE, 12 \* AVG(SALARY) " Salário Anual", 2 count(\*) " numero de funcionários" 3 from s\_emp 4 group by title 5 having count  $(*)$  > 2; TITLE Salário Anual numero de funcionários ------------------------- -------------- -------------------- Sales Representative \$17,712.00 5 Stock Clerk \$11,388.00 510 Warehouse Manager \$14,776.80

Mais um exemplo do uso do HAVING:

SQL> select title,sum(salary) soma

- 2 from s\_emp
- 3 where title not like'VP%'
- 4 group by title
- 5 having sum(salary) > 5000
- 6 order by sum(salary);

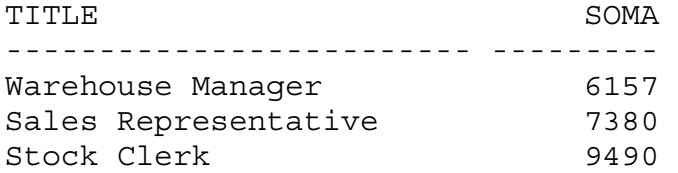

**FIM DE CAPÍTULO**

Finalidade do capítulo é demostrar como criar **GRANTS.** 

Para criar um novo usuário (isto é executado pelo DBA) devemos proceder da seguinte forma, **"NOVO"** é o nome do usuário e **IDENTIFIED BY** "tiger" é sua senha.

SQL> CREATE USER NOVO 2 IDENTIFIED BY TIGER;

User created.

Agora após termos criado um novo usuário vamos dar-lhe os seus GRANTS ou seja as permissões devidas como,**delete,update** e etc, veja como se processa isto e veja também a sintaxe:

SQL> GRANT create table, create sequence, create view 2 to NOVO;

Grant succeeded.

Criando uma **ROLE** de privilégios para ser usada para vários usuários, uma **role** é o conjunto de privilégios que guardamos armazenados com a finalidade de proporcionar uma facilitação de manuseio na hora de se conceder privilégios, evitando a digitação de todos os privilégios, passando a ter que digitar somente o nome da **role.** No exemplo, o nome da ROLE é **"manager"** e por enquanto não existe nenhum privilégio dentro dela.

SQL> CREATE ROLE manager;

Role created.

Agora estamos definindo os privilégios para a ROLE "manager", que são: criar tabela e view. Observe como se processa isto:

SQL> GRANT create table, create view TO manager;

Grant succeeded.

Agora que nossa **ROLE** já tem os privilégios definidos, no exemplo abaixo vou passá-la para algum usuário. No caso o usuário **"NOVO"** está recebendo os **GRANTS** da **ROLE MANAGER**, que são somente criar tabela e view:

SQL> GRANT MANAGER TO NOVO;

Grant succeeded

Como mudar a senha de um usuário: no caso estamos mudando do user **novo** que tinha como "senha" ou seja **IDENTIFIED** igual a **TIGER** passando a ser **LION**.

SQL> ALTER USER NOVO IDENTIFIED BY LION;

User altered.

Agora estamos dando um novo **GRANT** para o USER "NOVO" referente a tabela s\_emp, neste caso o **GRANT** é só de consulta.

SQL> GRANT select

- 2 ON s\_emp
- 3 TO novo;

Grant succeeded.

O exemplo abaixo mostra como adicionar um novo **GRANT** a uma **ROLE**, relacionado com colunas específicas de uma tabela no caso s\_dept e atribuindo a permissão de **update** para o usuário **"NOVO"** e para a **ROLE "manager"**.

SQL> GRANT update(name, region\_id)

- 2 ON s\_dept
- 3 TO novo,manager;

Grant succeeded.

Este exemplo mostra como dar GRANT para um USER em uma tabela e este usuário ter permissão de passar este mesmo GRANT para outros usuários.

SQL> GRANT select

- 2 ON s\_emp
- 3 TO scott
- 4 WITH GRANT OPTION;

Grant succeeded.

Agora estou tornando publico de todos o SELECT a tabela S\_DEPT referente ao usuário GUIMA, ou seja todos podem dar **select** a tabela s\_dept do usuário GUIMA.

SQL> GRANT SELECT

- 2 ON GUIMA.S\_DEPT
- 3 TO PUBLIC;

Grant succeeded.

Para sabermos quais privilégios nós possuímos podemos acessar no **DICIONÁRIO DE DADOS** nas seguintes tabelas:

 ROLE\_SYS\_PRIVS ROLE\_TAB\_PRIVS USER\_ROLE\_PRIVS USER\_TAB\_PRIVS\_MADE USER\_TAB\_PRIVS\_RECD USER\_COL\_PRIVS\_MADE USER\_COL\_PRIVS\_RECD

Como ver as **ROLES** que eu tenho acesso:

SQL> SELECT GRANTED\_ROLE,OS\_GRANTED

- 2 FROM USER\_ROLE\_PRIVS
- 3 WHERE USERNAME = 'GUIMA';

GRANTED ROLE  $OS$ -------<del>-</del>------------------------ --<del>-</del> CONNECT NO DBA NO MANAGER NO

Para tirar os privilégios de um USER procede-se da seguinte forma:

SQL> REVOKE select

- 2 ON s\_emp
- 3 FROM NOVO;

Revoke succeeded.

No exemplo acima estamos tirando os privilégios de **select** do USER "NOVO".

Como criar sinônimo: Criando um sinônimo para uma tabela: no caso está sendo criado um sinônimo com o nome **"HXXH"** para a tabela s\_dept pertencente a **alice**:

SQL> CREATE SYNONYM HXXH FOR alice.s dept; Synonym created.

Agora estamos criando um sinônimo para uma **VIEW**, nossa VIEW se chama **dept\_sum\_vu** e o nome do sinônimo criado é **d\_sum**:

SQL> create SYNONYM d\_sum 2 for dept sum vu;

Synonym created.

Agora estamos criando um sinônimo publico, o nome dele é **"DDD"** e é referente a tabela s\_dept de alice:

SQL> create public SYNONYM DDD 2 FOR alice.s\_dept;

Synonym created.

Para dropar um sinônimo é simples:

SQL> DROP SYNONYM d\_sum;

Synonym dropped.

#### **FIM DE CAPÍTULO**

Finalidade do Capítulo é Tratar Sobre **INDEX** e **JOIN e OUTER JOIN**:

INDEX:

Uma INDEX pode ser criada automaticamente(quando é criada uma PK ou UK constraint em uma tabela) ou manualmente. Para delatarmos uma INDEX temos que usar o cmdo **DROP INDEX**:

Vamos ao Exemplo:

SQL> DROP INDEX s emp last name  $idx;$ 

Index dropped.

Para criar uma **INDEX** usa-se o cmdo **CREATE INDEX**:

Vamos ao Exemplo:

SQL> CREATE INDEX S EMP last name idx 2 on S EMP(last name);

Index created.

Para selecionar as INDEX de uma tabela faz-se um **SELECT**  na tabela **USER\_INDEXES e USER\_IND\_COLUMNS**:

O uso do **JOIN**:

Join é a ligação que fazemos entre duas tabelas na pesquisa de dados, necessariamente deve existir em um join a chave primaria fazendo relação com uma chave estrangeira, esta é a condição e ligação.

No exemplo abaixo estamos selecionando o **last\_name** e **dept\_id** da tabela **s\_emp** e também selecionando a coluna **name** da tabela **s\_dept** isto onde a coluna **id** de **s\_dept** for igual a coluna **dept\_id** de **s\_emp**, completando assim a condição do **JOIN**.

Vamos ao exemplo:

SQL> SELECT S\_EMP.LAST\_NAME,S\_EMP.DEPT\_ID,S\_DEPT.NAME

- 2 FROM S\_EMP,S\_DEPT
- 3 WHERE S EMP.DEPT ID = S DEPT.ID;

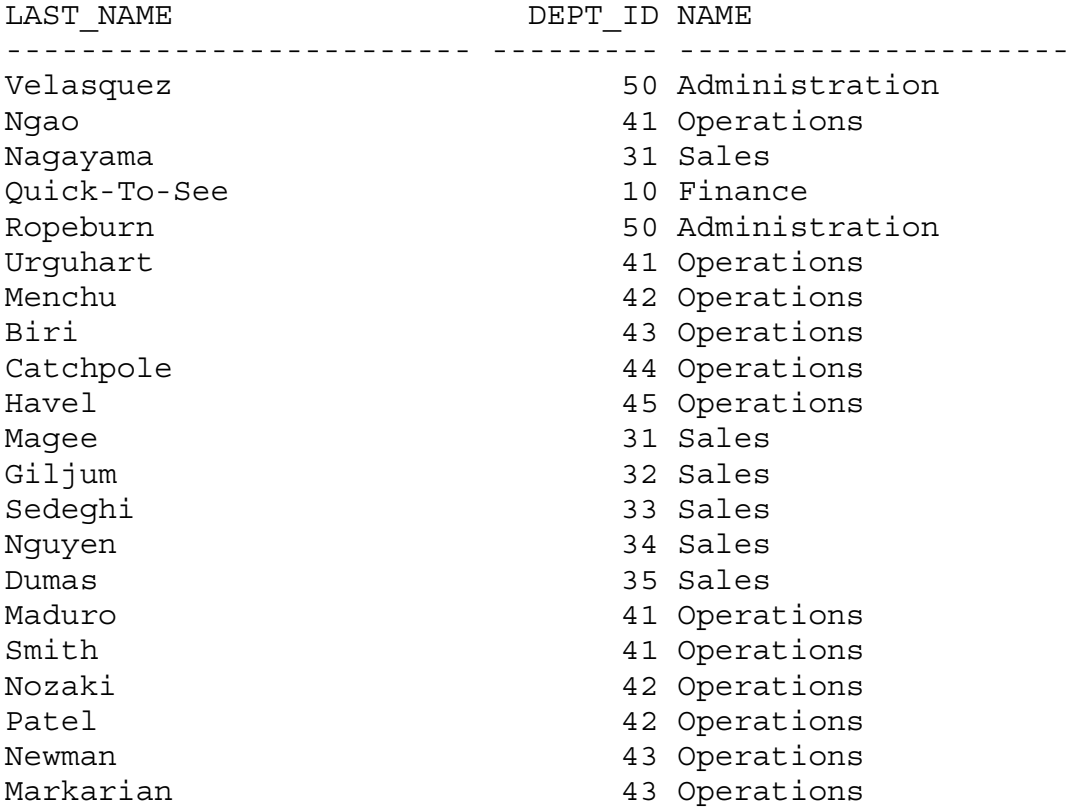

No exemplo abaixo como no anterior temos a realização de um **JOIN.** 

Vamos ao exemplo.

SQL> SELECT S\_DEPT.ID " COD DO DEPT",

- 2 S REGION.ID "COD DA REG",
- 3 S\_REGION.NAME"NOME DA REGIÃO"
- 4 FROM S\_DEPT,S\_REGION
- 5 WHERE S DEPT. REGION ID = S REGION. ID;

COD DO DEPT COD DA REG NOME DA REGIÃO

------------ ---------- -------------------------

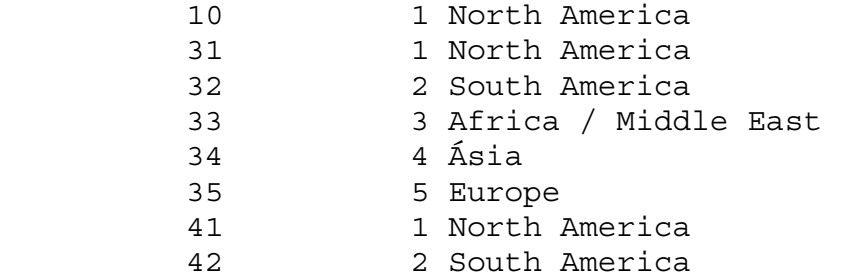

- 43 3 Africa / Middle East
- 44 4 Ásia
- 45 5 Europe
- 50 1 North America

12 rows selected.

No exemplo abaixo temos mais um exemplo de **join** onde temos o uso de apelidos para as tabelas manipuladas, é importante observar como é usado o apelido e como este tem que ser referenciado no **FROM**, no exemplo abaixo vemos o apelido de **"E"** para a tabela **S\_EMP**, de **"D"** para a tabela **S\_DEPT**. Outra característica importante no exemplo é o uso do **JOIN** onde relacionamos as duas tabelas através da chave estrangeira. O uso do **INITCAP** serve para procurarmos o registro que comece com a letra maiúscula

SQL> select E.last\_name,E.dept\_id,

- 2 D.name
- 3 from s emp E, s dept D
- 4 where e.dept\_id = D.id
- 5 and initcap(E.last name) = 'Menchu';

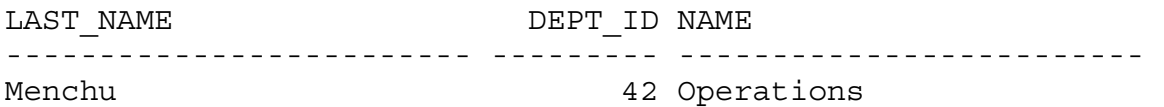

No exemplo abaixo temos a realização de dois **JOINS,** uso do **AND** no exemplo abaixo proporciona a adição de mais de uma condição ou seja além do **join** entre **s\_emp** e **s\_dept** também ocorre um **Join** entre **s\_region** e **s\_dept** proporcionado pelo uso do **AND**. Também está sendo usado um novo **AND** colocando a commission pct da tabela s emp > 0.

Vamos ao exemplo:

SQL> select E.last\_name,R.name,E.commission\_pct

- 2 from s emp E, s dept D, s region R
- 3 where E.dept\_id = D.id
- 4 and D.reqion id = R.id
- 5 and E.commission pct  $> 0;$

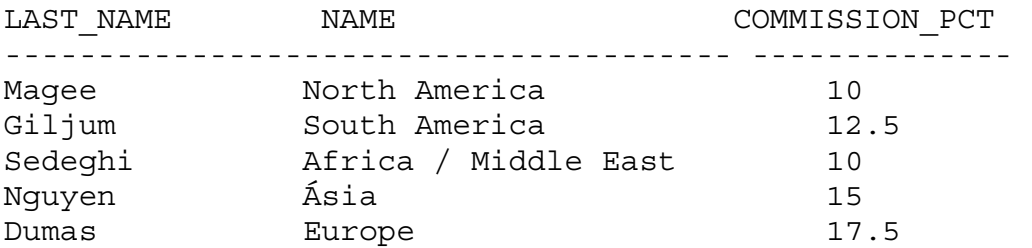

No exemplo abaixo estamos mostrando um join que traz todos os registros que satisfaçam a condição da clausula **where** ou seja traz somente aquele que satisfação o **JOIN** não traz os registros que contem espaços em branco, em função da relação entre as duas tabelas no caso entre s\_emp e s customer. Mas e se quisermos que pesquisar inclusive os registros que não tem relacionamento, ou seja que estejam com o espaço em branco? Para isso temos que acrescentarmos o sinal de (+).

Vamos ao Exemplo:

SQL> select e.last\_name,e.id,c.name

2 from s emp e, s customer c

- 3 where  $e.id = c.sales repid$
- 4 order by e.id;

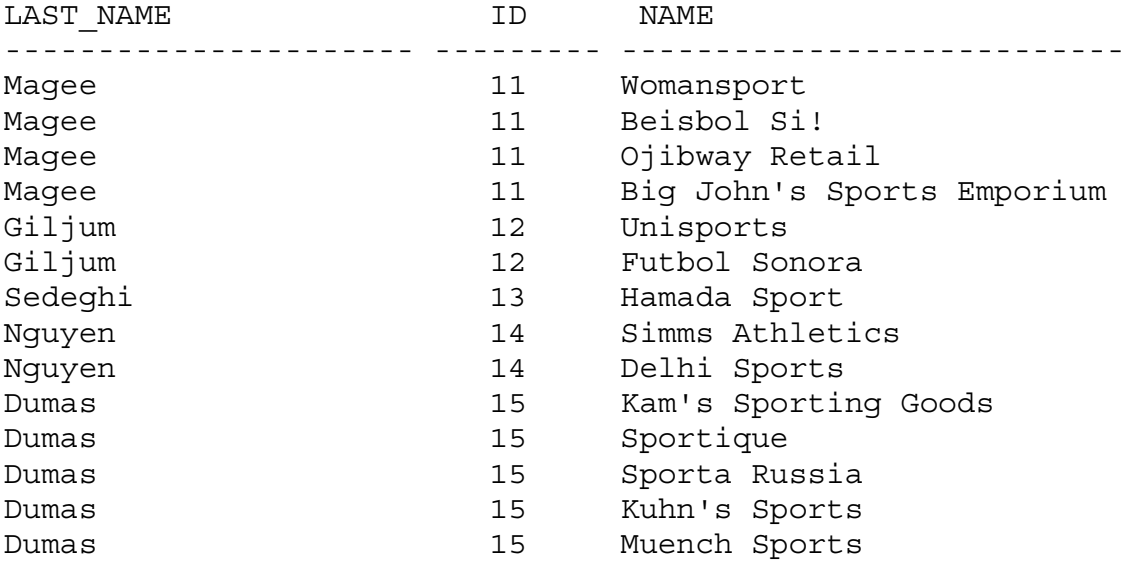

O exemplo a seguir é idêntico ao anterior com a diferença que está acrescido do sinal de **(+)** para, mesmo satisfazendo a clausula **where**, traga os registros que não tenham satisfeito a condição de relacionamento da clausula where, no caso, estamos então fazendo um **OUTER JOIN** pegando o **LAST\_NAME** e o **ID** da tabela **s\_emp** e o **NAME** da tabela **s\_customer** onde o **id** da tabela **s\_emp** corresponda ao **sales\_rep\_id** dentro da tabela **s\_customer** e com o sinal de **(+)** traga também os **NAME** de **s\_customer** que não tenham relação com **s\_emp**.

SQL> select e.last\_name,e.id,c.name

- 2 from s emp e, s customer c
- 3 where e.id  $(+) = c$ . sales rep id
- 4 order by e.id;

LAST\_NAME ID NAME

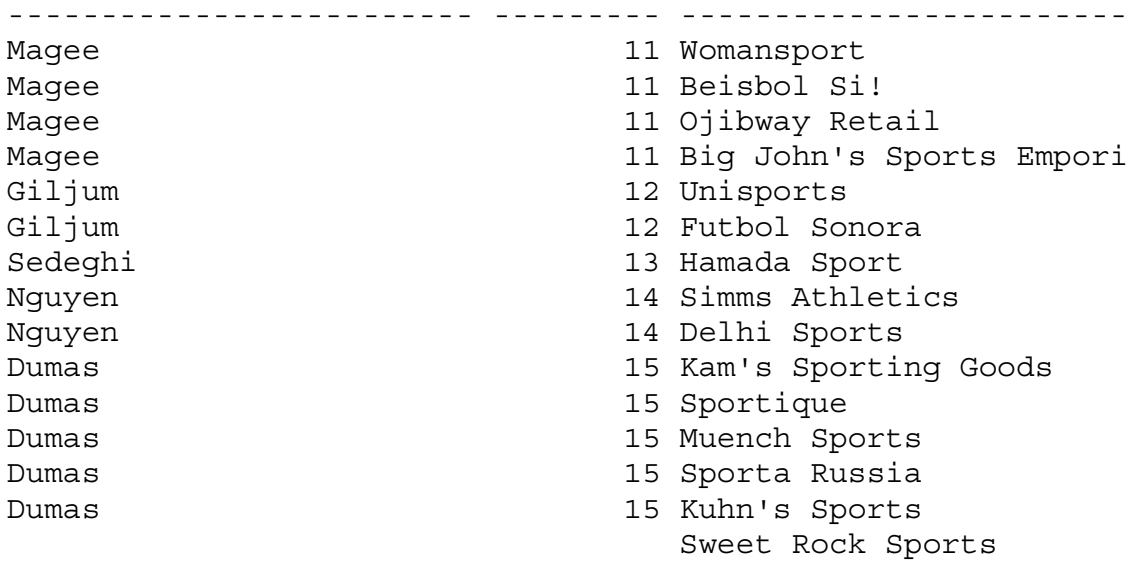

15 rows selected.

#### Finalidade do capítulo é mostrar o uso do **BETWEEN.**

 No exemplo a seguir estamos selecionando as colunas **ename**,**job**,**sal** da tabela **EMP** e a coluna **GRADE** da tabela **SALGRADE**, onde através do comando **BETWEEN AND** ocorre uma pesquisa na tabela **SALGRADE** nas colunas **LOSAL** e **HISAL** onde comparamos seus valores com os valores dos campos da coluna **SAL** de **EMP** trazendo somente aqueles valores que estejam entre os de **LOSAL** e **HISAL**. No exemplo não ocorre um **JOIN** mas uma simples pesquisa em uma outra tabela para que seja efetuada uma comparação.

SQL> select e.ename,e.job,e.sal,s.grade

- 2 from emp e, salgrade s
- 3 where e.sal between s.losal and s.hisal

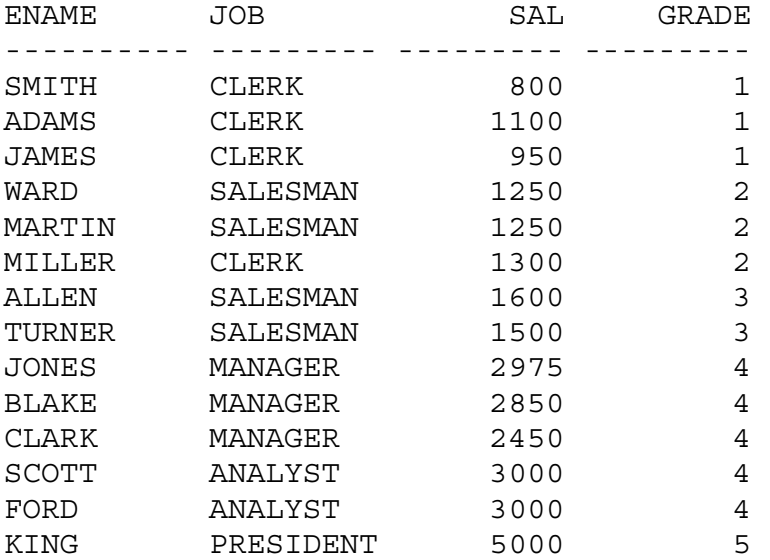

14 rows selected.

Finalidade do capítulo é mostrar o uso do **ORDER BY.** O exemplo abaixo mostra como usar o comando **order by**, onde no caso estamos ordenando a tabela s\_emp pelo o **last\_name**, é bom lembrar que sempre o comando **order by** vem por último na função sql. Vamos ao exemplo: SELECT LAST NAME, DEPT ID, START DATE

FROM S\_EMP ORDER BY LAST\_NAME

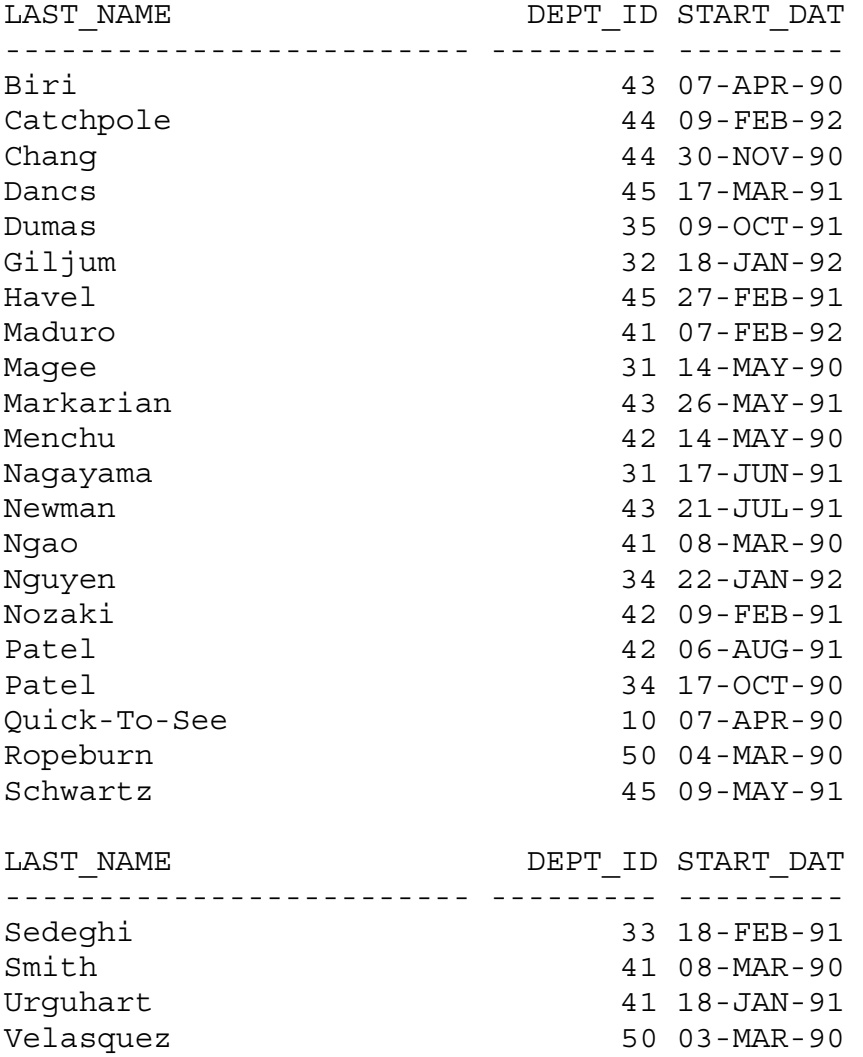

No comando sql **order by** temos a função **desc** que vem com a finalidade de colocar os dados dentro da coluna em ordem decrescente. No exemplo a seguir estamos colocando por ordem decrescente a coluna **start\_date** da tabela **s\_emp.**

SQL> SELECT LAST NAME, DEPT ID, START DATE 2 FROM S\_EMP 3 ORDER BY START DATE DESC; LAST\_NAME determines the DEPT\_ID START\_DAT

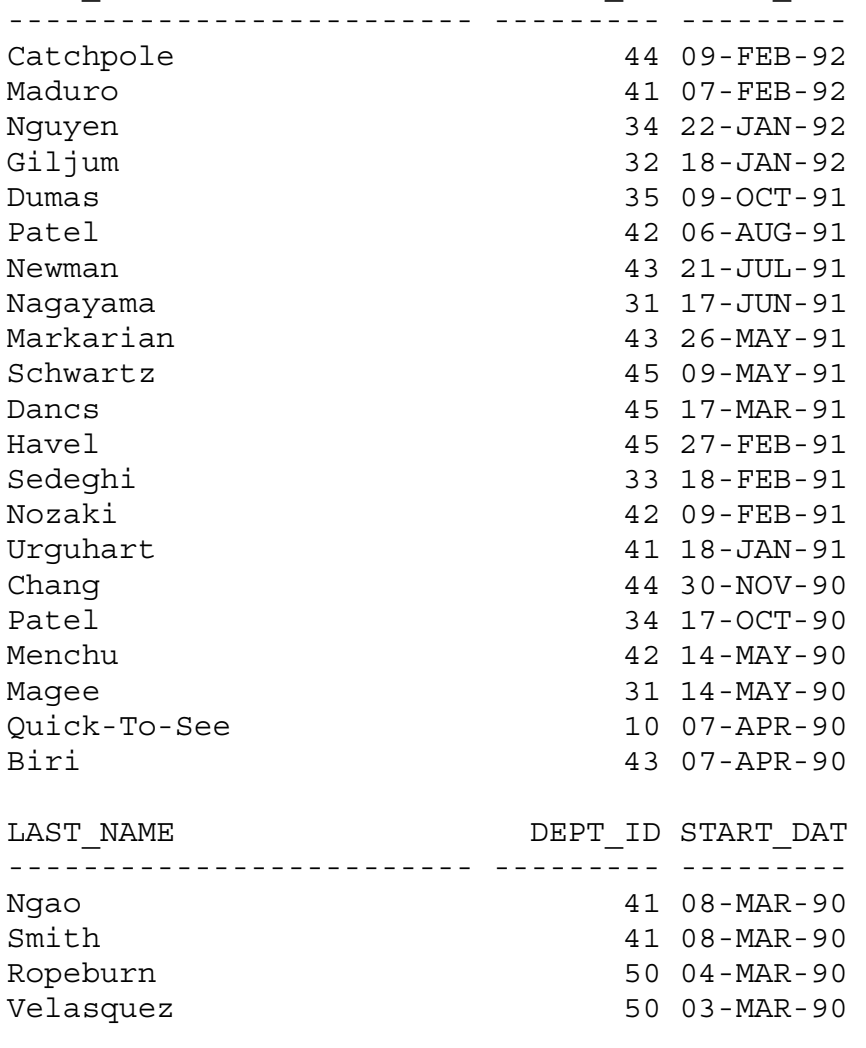

Agora vamos mostrar os dados do resultado do mesmo select anterior sem o uso da função **desc** para o **order by,**  observe a diferença da ordenação em relação as datas.

SQL> SELECT LAST\_NAME, DEPT\_ID,START\_DATE

- 2 FROM S\_EMP
- 3 ORDER BY START\_DATE;

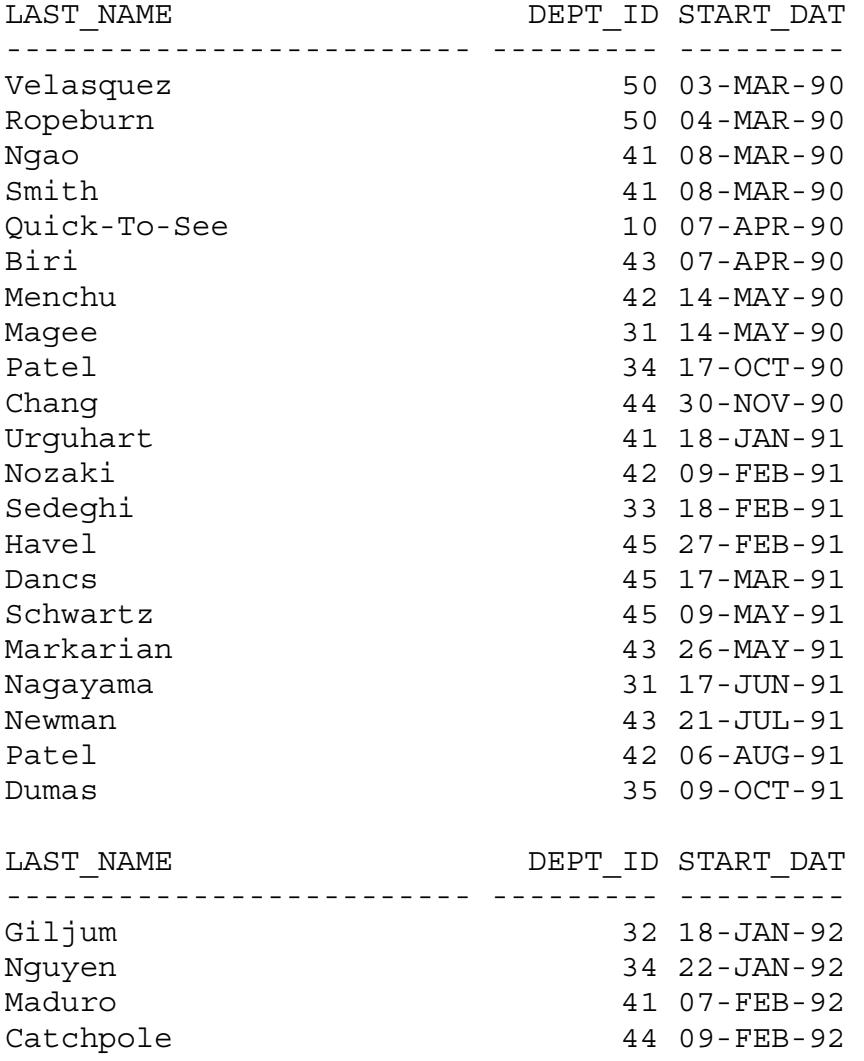

O exemplo seguinte mostra como usar a posição da coluna dentro do comando sql para definir a ordenação dos registros por aquela coluna, no caso abaixo estamos ordenando nossos dados pela coluna numero 4 que corresponde a **START\_DATE** de **S\_EMP.** 

Vamos ao exemplo:

SQL> SELECT ID, LAST NAME, FIRST NAME, START DATE

- 2 MANAGER\_ID, SALARY
- 3 FROM S\_EMP
- 4 ORDER BY 4;

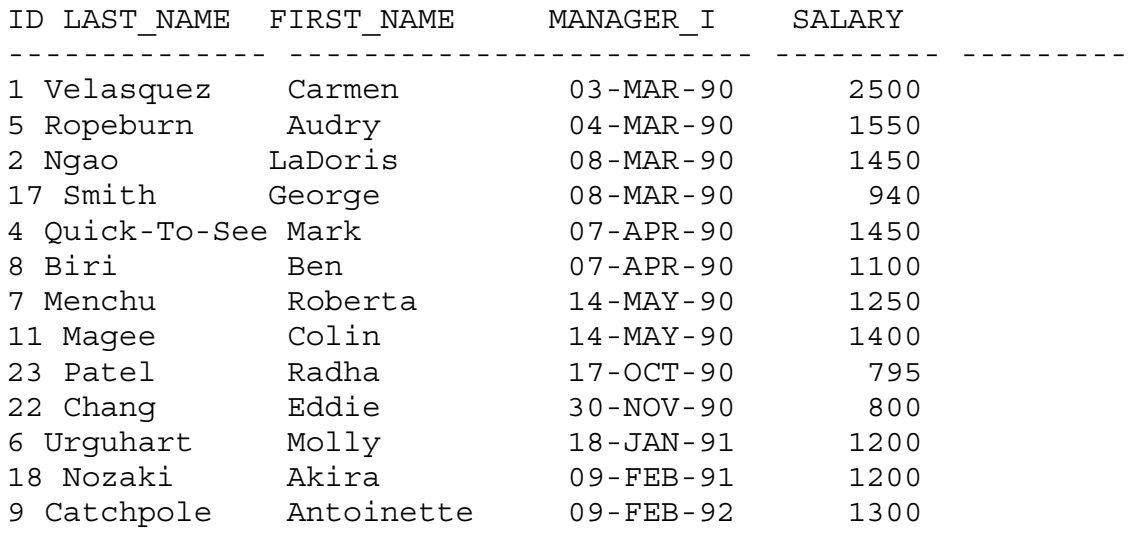

25 rows selected.

Agora além de ordenar pela coluna numero 4 estamos também colocando em ordem decrescente usando para isto o cmdo **desc**.

SQL> SELECT ID, LAST NAME, FIRST NAME, START DATE

- 2 MANAGER\_ID, SALARY
- 3 FROM S EMP
- 4 ORDER BY 4 DESC;

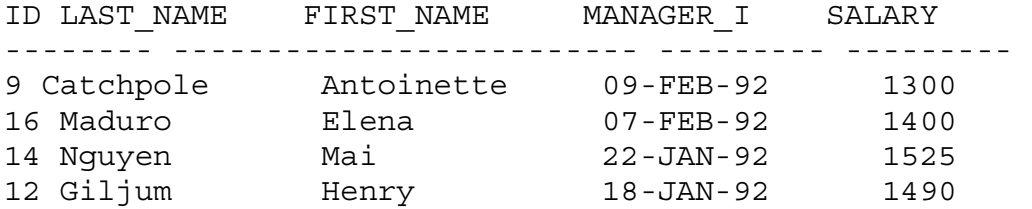

No próximo exemplo o comando **order by** esta agrupando por departamento com o **dept\_id** e depois por **salário** (dentro do grupo departamento) podemos constatar a melhor verificação do exemplo no departamento 41 onde o salário vem por ordem decrescente.

SQL> SELECT LAST\_NAME, DEPT ID, SALARY

- 2 FROM S\_EMP
- 3 ORDER BY DEPT ID, SALARY DESC;

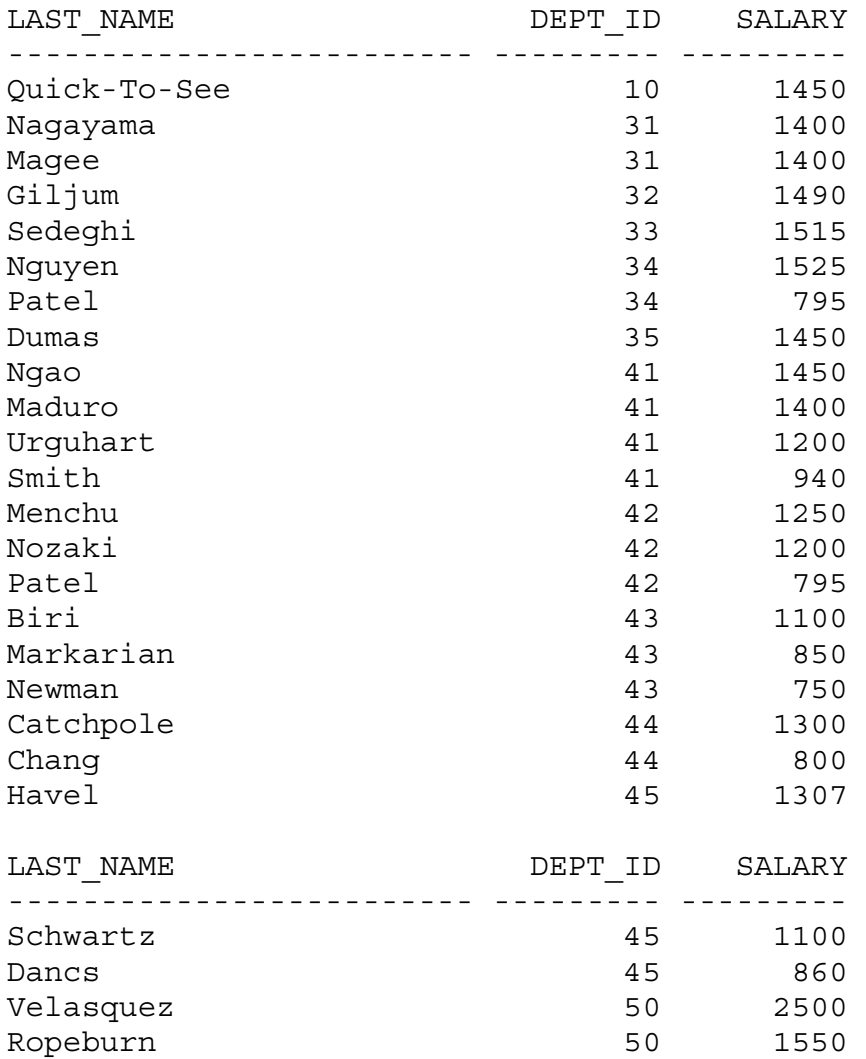

25 rows selected.

Observação: se colocarmos duas ordenações incompatíveis de execução, o sql irá reconhecer a primeira da seqüência, observe que o exemplo abaixo mostra claramente isto. Observe também o departamento 41, onde o sql ordena primeiro por

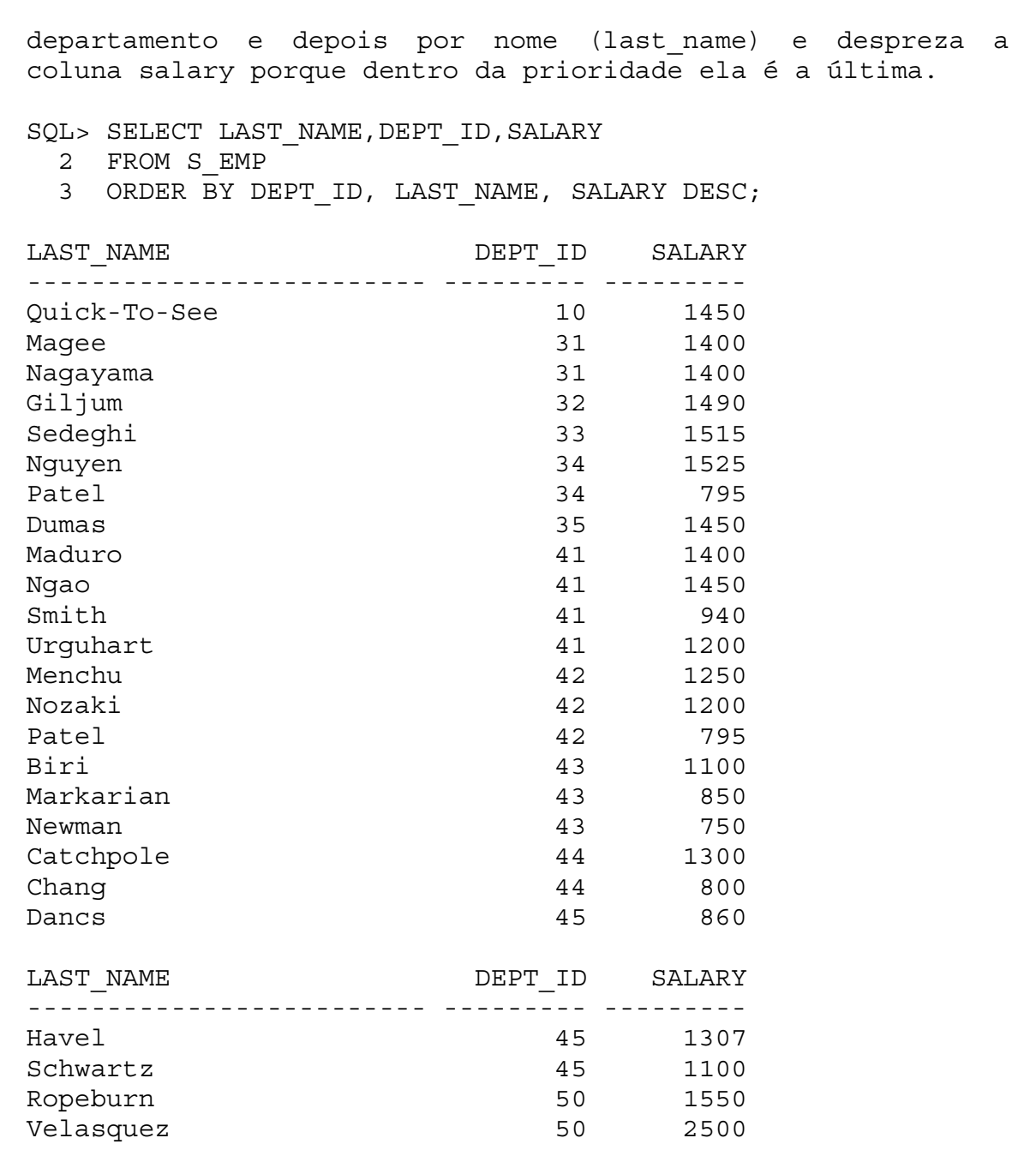

25 rows selected.

Finalidade do capítulo é mostrar o uso do **LENGTH** e também como **concatenar.** 

O uso do **length**: serve par contar a quantidade de espaços, incluindo caracteres que um determinado registro ocupa.

O uso do **"substr"** : serve para localizar de forma física determinadas posições de um determinado registro.

No exemplo abaixo vemos como que o cmdo **"substr**" ajuda a encontrarmos determinadas posições dentro de uma clausula where.

SQL> SELECT name, LENGTH(name) 2 FROM S\_PRODUCT 3 WHERE SUBSTR(NAME,1,5) = 'Black';

NAME LENGTH(NAME) -------------------- ------------ Black Hawk Knee Pads 20 Black Hawk Elbow Pads 21

Concatenando colunas distantes usando o **CONCAT,** observe que estamos concatenado duas colunas e jogando-as dentro de uma mesma coluna:

SQL> SELECT CONCAT(NAME,COUNTRY) CLIENTE 2 FROM S\_CUSTOMER

- 3 WHERE UPPER (CREDIT\_RATING) = 'GOOD'
- 4 ;

CLIENTE

--------------------------------------------------- Delhi SportsIndia Sweet Rock SportsNigeria Muench SportsGermany

Finalidade do capítulo é mostrar algumas manipulações com datas:

No próximo exemplo vemos o uso do **sysdate** que corresponde a data do sistema, que está sendo subtraído pela coluna **start\_date** e dividido por 7 para verificar quantas semanas existem entre a data do start date e sysdate isto referente ao departamento 43.

SQL> SELECT LAST\_NAME, (SYSDATE-START\_DATE)/7 SEMANAS 2 FROM S\_EMP

3 WHERE DEPT  $ID = 43;$ 

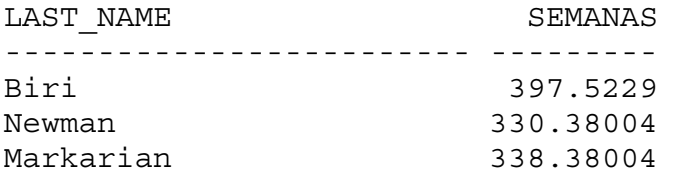

O exemplo seguinte deveria mostrar em **tenure** a quantidade de meses existentes entre **sysdate** e **start\_date** e depois usando o comdo **"add\_months"** mostrar em **review** a data correspondente a 6 meses a mais de **start\_date,** mas não mostra porque não satisfaz a clausula **where** pois pede que traga os dados entre o **sysdate** e o **start\_date** em 48 meses, coisa que não existe:

Vamos ao Exemplo:

SQL> SELECT ID,START\_DATE,

- 2 MONTHS\_BETWEEN( SYSDATE-START\_DATE) TENURE,
- 3 ADD MONTHS(START DATE, 6) REVIEW
- 4 FROM S\_EMP
- 5 WHERE MONTHS BETWEEN (SYSDATE, START DATE) <48;

no rows selected

Agora no exemplo abaixo, satisfazendo a clausula **where** da quantidade de meses na função **between** podemos ver na coluna **tenure** a quantidade de meses entre o **sysdate** e **start\_date** e em **rewiew** mostra o **start\_date** acrescido de 6 meses.

Vamos ao Exemplo:

SQL> SELECT ID,START\_DATE, 2 MONTHS BETWEEN(SYSDATE, START DATE) TENURE, 3 ADD MONTHS(START DATE, 6) REVIEW 4 FROM S\_EMP 5 WHERE MONTHS BETWEEN (SYSDATE, START DATE) <72; ID START DAT TENURE REVIEW --------- --------- --------- --------- 9 09-FEB-92 69.311978 09-AUG-92 12 18-JAN-92 70 18-JUL-92 14 22-JAN-92 69.892624 22-JUL-92 16 07-FEB-92 69.376495 07-AUG-92 Uma nova versão do exemplo anterior: SQL> SELECT ID, START DATE, 2 MONTHS\_BETWEEN(SYSDATE, START\_DATE) TENURE, 3 ADD MONTHS(START DATE, 6) REVIEW 4 FROM S EMP 5 WHERE MONTHS BETWEEN (SYSDATE, START DATE) <84; ID START\_DAT TENURE REVIEW --------- --------- --------- --------- 3 17-JUN-91 77.054026 17-DEC-91 6 18-JAN-91 82 18-JUL-91 9 09-FEB-92 69.31209 09-AUG-92 10 27-FEB-91 80.731445 27-AUG-91 12 18-JAN-92 70 18-JUL-92 13 18-FEB-91 81 18-AUG-91 14 22-JAN-92 69.892736 22-JUL-92 15 09-OCT-91 73.31209 09-APR-92 16 07-FEB-92 69.376607 07-AUG-92 18 09-FEB-91 81.31209 09-AUG-91 19 06-AUG-91 75.408865 06-FEB-92 20 21-JUL-91 75.924994 21-JAN-92 21 26-MAY-91 77.763703 26-NOV-91 22 30-NOV-90 83.634671 31-MAY-91 24 17-MAR-91 80.054026 17-SEP-91 25 09-MAY-91 78.31209 09-NOV-91

A função **trunc** e **round**:

O exemplo abaixo mostra como usar a função round com a seguinte característica:

O **round** respeita o dia dos meses, se for maior que 15 arredonda para o inicio do próximo mês, se não for vai para o inicio do mês que se encontra.

O comando **trunc** trunca sempre para o inicio do mês que se encontra.

Vamos ao Exemplo:

SQL> SELECT ID, START DATE,

- 2 ROUND(START\_DATE,'MONTH'),
- 3 TRUNC(START\_DATE,'MONTH')
- 4 FROM S\_EMP
- 5 WHERE START DATE LIKE '%91';

 ID START\_DAT ROUND(STA TRUNC(STA --------- --------- --------- --------- 3 17-JUN-91 01-JUL-91 01-JUN-91 6 18-JAN-91 01-FEB-91 01-JAN-91 10 27-FEB-91 01-MAR-91 01-FEB-91 13 18-FEB-91 01-MAR-91 01-FEB-91 15 09-OCT-91 01-OCT-91 01-OCT-91 18 09-FEB-91 01-FEB-91 01-FEB-91 19 06-AUG-91 01-AUG-91 01-AUG-91 20 21-JUL-91 01-AUG-91 01-JUL-91 21 26-MAY-91 01-JUN-91 01-MAY-91 24 17-MAR-91 01-APR-91 01-MAR-91 25 09-MAY-91 01-MAY-91 01-MAY-91

11 rows selected.

**FINAL DE CAPÍTULO.** Finalidade do capítulo é o uso da função **MOD.**

A função **mod** traz o resto de uma divisão. Neste exemplo temos uma seleção de registros dentro da tabela **s\_emp** onde o salário é maior que 1400.

SQL> select LAST\_NAME,MOD(SALARY,COMMISSION\_PCT)

- 2 FROM S\_EMP
- 3 WHERE SALARY>1400;

LAST\_NAME MOD(SALARY, COMMISSION\_PCT) ------------------------- -------------------------- Velasquez Ngao Quick-To-See Ropeburn Giljum 2.5 Sedeghi 5 Nguyen 10 Dumas 15

8 rows selected.

Agora neste exemplo temos a seleção de todos os registros onde o salário é maior que 1400 e também possui comissão nula.

SQL> select LAST NAME, MOD(SALARY, COMMISSION PCT)

- 2 FROM S\_EMP
- 3 WHERE SALARY>1400
- 4 and commission pct is null;

LAST\_NAME MOD(SALARY, COMMISSION\_PCT) ------------------------- -------------------------- Velasquez Ngao Quick-To-See Ropeburn

Neste exemplo temos somente aqueles que ganham mais de 1400 e possui comissão.

SQL> select LAST\_NAME,MOD(SALARY,COMMISSION\_PCT)

- 2 FROM S\_EMP
- 3 WHERE SALARY>1400
- 4 and commission pct is not null;

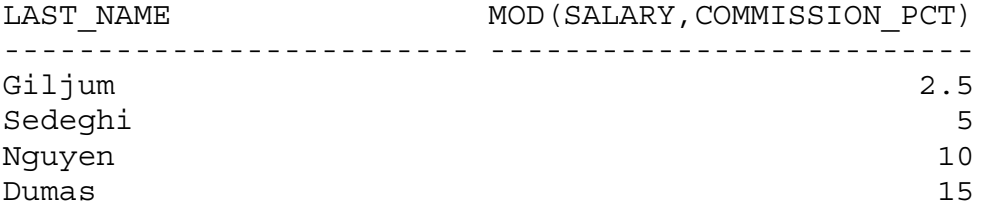

Finalidade do capítulo é fazer arredondamentos de valores usando **"ROUND" e o "TRUNC".**  Vamos ao Exemplo: SQL> select round(45.923,2), round(45.923,0), 2 round(45.923,-1) 3 from sys.dual; ROUND(45.923,2) ROUND(45.923,0) ROUND(45.923,-1) --------------- --------------- ---------------- 45.92 46 50 SQL> select trunc(45.923,2),trunc(45.923,0), trunc(45.923,-1) from sys.dual TRUNC(45.923,2) TRUNC(45.923,0) TRUNC(45.923,-1) --------------- --------------- ---------------- 45.92 45 40

Finalidade do capítulo é tratar o uso do **SELECT,NVL,DISTINCT.** 

O comando **SELECT** usado no exemplo abaixo é básico, pois serve para selecionar todas as linhas da tabela s dept, não fazendo neste caso nenhuma distinção.

SQL> select \* from s\_dept;

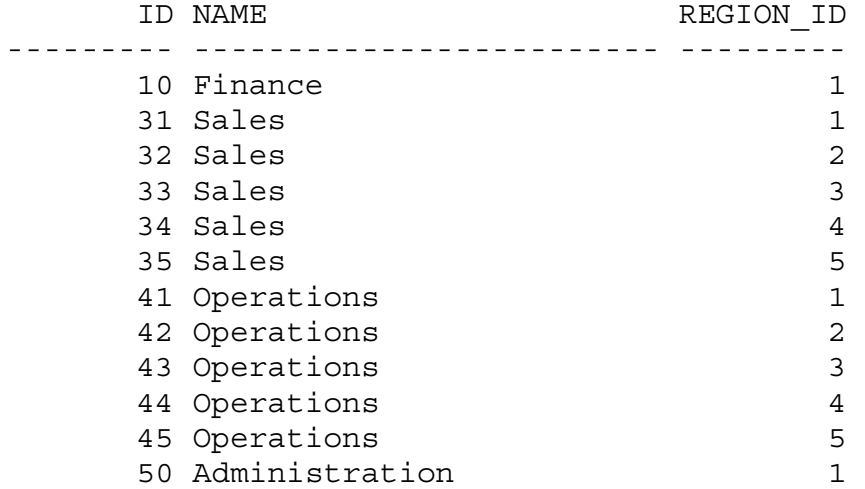

12 rows selected.

Agora o comando select é usado para trazer valores de colunas especificas onde o nome das colunas vem entre vírgulas. A tabela **s\_dept** tem como colunas, **id**,**name** e **region\_id**, mas neste caso só está sendo trazido **id** e **regiao\_id**.

Vamos ao Exemplo:

SQL> select ID, REGION ID FROM S DEPT;

 45 5 50 1

12 rows selected.

No exemplo abaixo estamos mostrando como trazer campos distintos de uma determinada tabela, ou seja campos que não se repetem. Na coluna name tem vários campos repetidos, veja no exemplo:

SQL> SELECT NAME FROM S\_DEPT;

NAME ------------------------- Finance Sales Sales Sales Sales Sales Operations Operations Operations Operations Operations Administration

12 rows selected.

Agora usando o comando **distinct** na coluna **name** da tabela s dept poderemos obter nomes distintos, sem valor repetido para a coluna **name** de **s\_dept**.

Vamos ao Exemplo:

SQL> SELECT DISTINCT NAME FROM S\_DEPT;

NAME ------------------------- Administration Finance Operations Sales

Agora podemos ver como separar em grupos sem repetição os nomes por região, os nomes aparecem conforme existam nas regiões e as regiões que aparecem conforme tenham nomes.

SQL> SELECT DISTINCT NAME, REGION ID 2 FROM S\_DEPT;

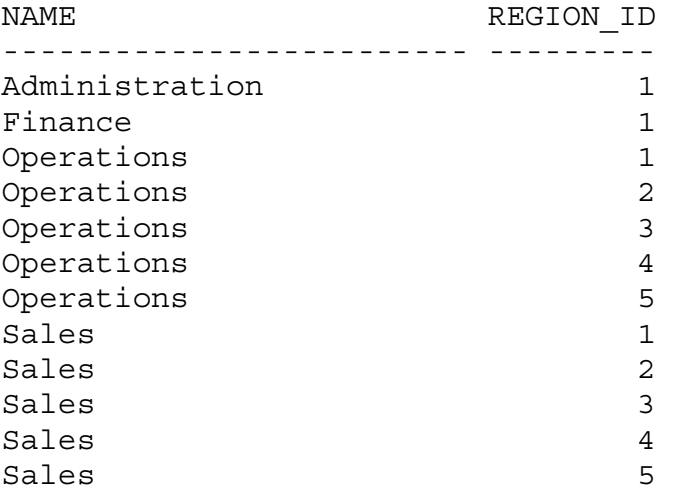

12 rows selected.

A função **select** permite que seja feito expressões aritméticas manipulando os valores de seus campos. No exemplo abaixo os valores da coluna **salary**, estão sendo multiplicados por 12 e assumem seus novos valores na própria coluna.

SQL> SELECT LAST NAME, SALARY \* 12 FROM S\_EMP;

Exemplo de expressão:

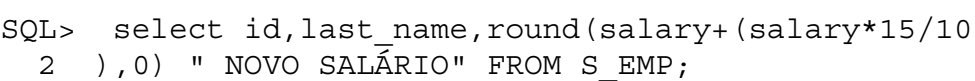

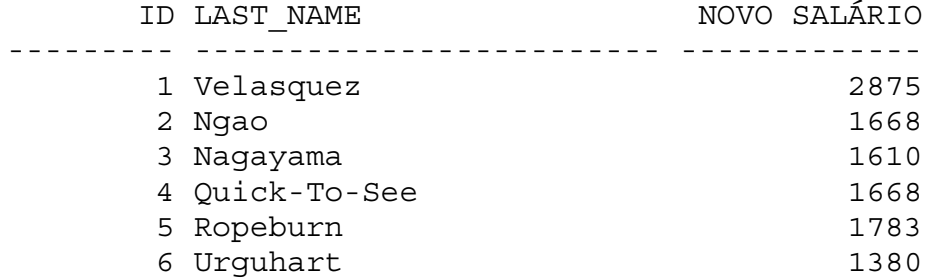

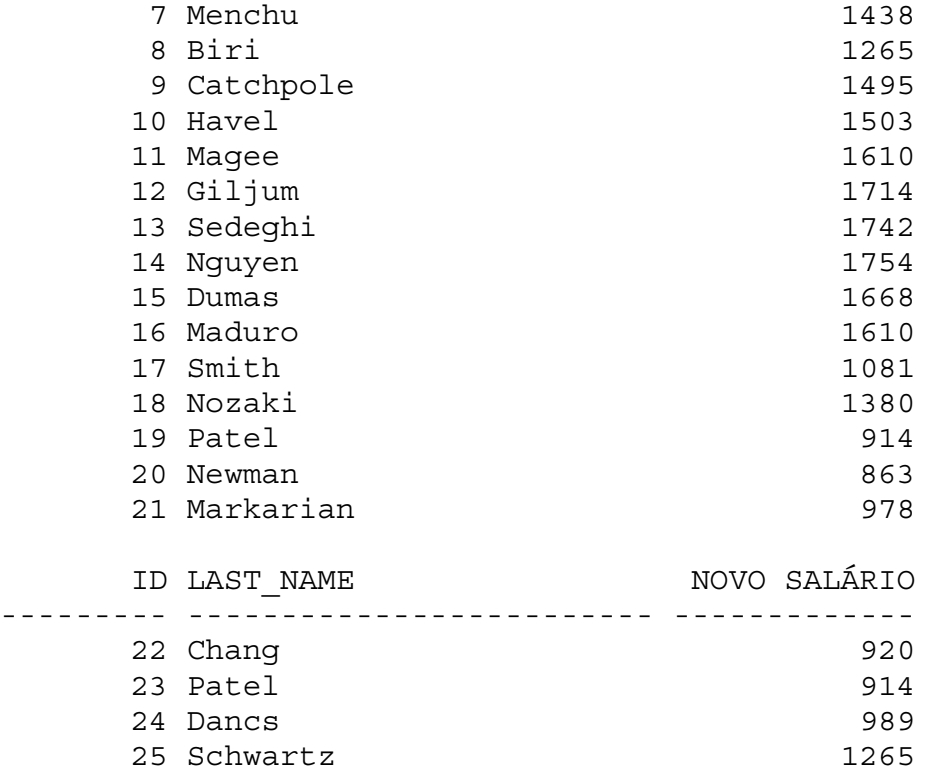

25 rows selected.

No exemplo abaixo temos o uso da função **nvl**, que tem a finalidade de trazer campos que tem valores nulos atribuindo - lhes o valor zero.

Vamos ao Exemplo:

SQL> SELECT LAST\_NAME, TITLE, 2 SALARY\*COMMISSION\_PCT/100 COMISSAO

3 FROM S\_EMP;

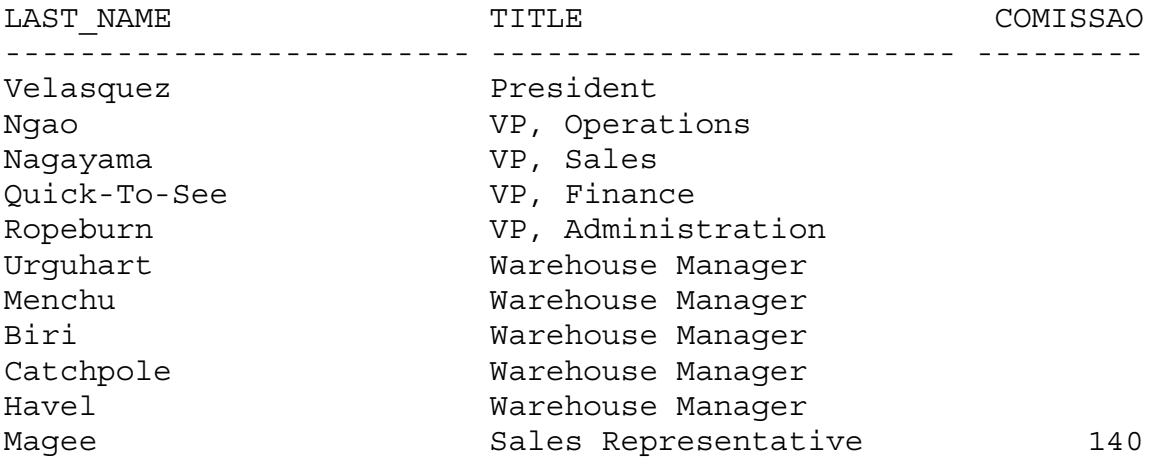

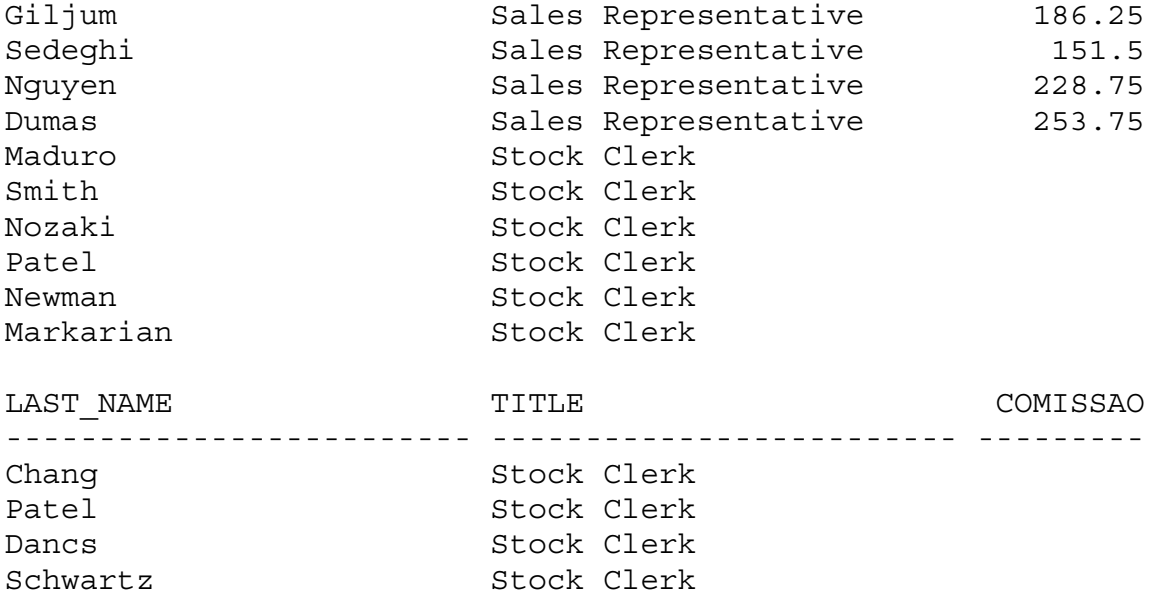

25 rows selected.

Observe que no exemplo anterior os campos com valores nulos vieram em branco veja agora que usando a função **nvl** apareceu o valor zero nos campos nulos.

SQL> SELECT LAST NAME, TITLE,

2 SALARY\*NVL(COMMISSION\_PCT,0)/100 COMISSAO

3 FROM S\_EMP;

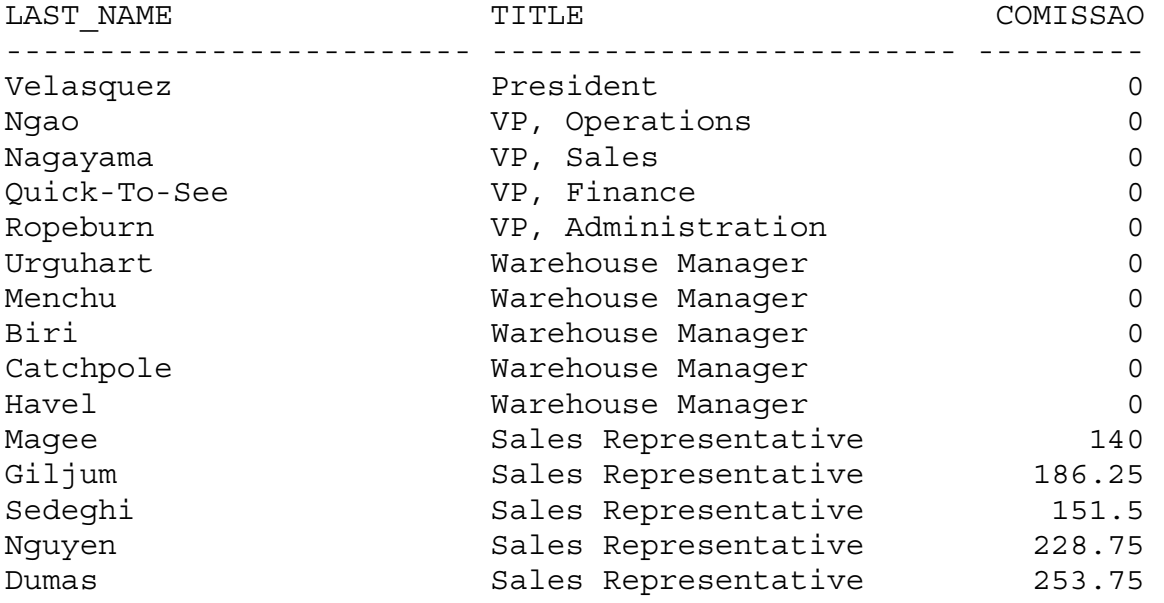

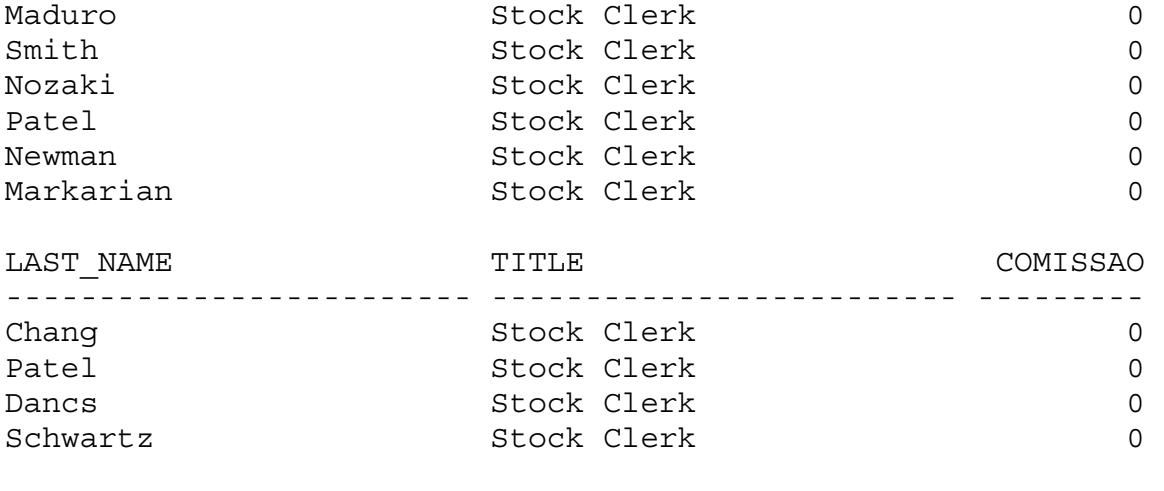

25 rows selected. /

Um exemplo de **SELECT** com várias funções:

O comando **lower** serve para transformarmos os dados de pesquisa em letra minúscula, o cmdo **initcap** serve para converter a primeira letra em maiúscula e o cmdo **upper** serve para converter em maiúsculo, no exemplo abaixo estamos fazendo primeiro uma concatenação e depois usando a clausula where para trazermos os registros que tem como inicial as letras vp, com o cmdo **like**.

Vamos ao Exemplo:

SELECT LOWER (FIRST NAME || ' '||LAST NAME) VP, INITCAP(userid)USERID, UPPER (TITLE) TITLE FROM S\_EMP WHERE TITLE LIKE 'VP%'

VP USERID TITLE --------------------------------------------------- -------- ------------------- ladoris ngao Lngao VP, OPERATIONS midori nagayama  $Mn$ agayam VP, SALES

mark quick-to-see Mquickto VP, FINANCE audry ropeburn and a state of the control of the control of the control of the control of the control of the control of the control of the control of the control of the control of the control of the control of the control VP, ADMINISTRATION

 Observe no exemplo abaixo que não foi realizada a pesquisa porque o dado da tabela não corresponde ao formato pedido.

SQL> SELECT FIRST\_NAME,LAST\_NAME 2 FROM S\_EMP 3 WHERE LAST NAME = 'PATEL';

no rows selected

Agora usando o cmdo **" lower "** fazemos a conversão, para a pesquisa , para letra minúscula possibilitando assim o sucesso da execução do exemplo anterior:

SQL> SELECT FIRST NAME, LAST NAME

- 2 FROM S\_EMP
- 3 WHERE LOWER(LAST NAME) = 'patel';

FIRST\_NAME LAST\_NAME ------------------------- ------------------- Vikram Patel Radha **Patel** 

Agora usamos o cmdo **"upper"** para fazermos a conversão para maiúscula.

SQL> SELECT FIRST\_NAME,LAST\_NAME

- 2 FROM S\_EMP
- 3 WHERE UPPER  $(LAST NAME) = 'PATH';$

FIRST\_NAME LAST\_NAME ------------------------- ------------------- Vikram Patel Radha **Patel** 

#### Finalidade do capítulo é tratar sobre **SELF JOINS.**

O **SELF JOINS** é definido por um alto relacionamento ,podemos descrever o exemplo abaixo da seguinte forma: todos os **EMP** da tabela **S\_EMP** possuem uma coluna **ID** e uma coluna MANAGER ID, portanto queremos saber quem é o gerente de cada funcionário, para isso verificamos o **MANAGER\_ID** que contem um valor correspondente ao **ID** de **EMP** e então a partir do valor de **MANAGER\_ID** descobrimos quem é o gerente do **EMP**. No exemplo abaixo é bom verificar a concatenação.

Vamos ao exemplo:

SQL> select worker.last\_name|| ' trabalha para ' ||

- 2 manager.last\_name
- 3 from s emp worker, s emp manager
- 4 where worker.manager  $id =$  manager.id;

WORKER.LAST\_NAME||'TRABALHAPARA'||MANAGER.LAST\_NAME

-------------------------------------------------------

Ngao trabalha para Velasquez Nagayama trabalha para Velasquez Quick-To-See trabalha para Velasquez Ropeburn trabalha para Velasquez Urguhart trabalha para Ngao Menchu trabalha para Ngao Biri trabalha para Ngao Catchpole trabalha para Ngao Havel trabalha para Ngao Magee trabalha para Nagayama Giljum trabalha para Nagayama Sedeghi trabalha para Nagayama Nguyen trabalha para Nagayama Dumas trabalha para Nagayama Maduro trabalha para Urguhart Smith trabalha para Urguhart Nozaki trabalha para Menchu Patel trabalha para Menchu Newman trabalha para Biri Markarian trabalha para Biri Chang trabalha para Catchpole Schwartz trabalha para Havel

24 rows selected.

Finalidade do capítulo é tratar sobre **SEQUENCE.** 

Para ver se existe uma sequence selecionamos o objeto no select **object\_name** colocando a clausula **where** com o **objeto\_type** igual a sequence.

 SQL> SELECT OBJECT\_name from user\_objects 2 where object type =  $'SEQUENCE'$ ;

OBJECT\_NAME

------------------------------------------- S\_CUSTOMER\_ID S\_DEPART\_ID S\_DEPT\_ID S\_DEPT\_ID\_SEQ S\_EMP\_ID S IMAGE ID S\_LONGTEXT\_ID S\_ORD\_ID S\_PRODUCT\_ID S\_REGION\_ID S\_WAREHOUSE\_ID S\_WORKER WORKER\_ID\_SEQ

13 rows selected.

O que é uma SEQUENCE:

Sequence são números criados pelo ORACLE que fazem a contagem de registros assumindo valores únicos, servindo de ID, uma SEQUENCE pode ser usada por mais de uma tabela, cada qual com seus números, sem que ocorra repetição é claro.

O exemplo seguinte mostra como criar uma **SEQUENCE**, o nome da SEQUENCE é **S\_TESTE\_id**, que está relacionada com o id da tabela **TESTE** ( tabela que foi criada anteriormente), o **INCREMENTE BY** serve para que a **SEQUENCE** evolua de um valor, o **START WITH** serve para que a **SEQUENCE** comece com o numero 51, o **MAXVALUE** é o valor máximo que uma **SEQUENCE** pode assumir, **NOCACHE** especifica se será alocada a memória cash ou não, **NOCYCLE** serve para especificar ou não um ciclo de **SEQUENCE** ou seja os números vão contando em um ciclo de tempo determinado.

Vamos ao Exemplo:

SQL> CREATE SEQUENCE S\_TESTE\_id

- 2 INCREMENT BY 1
- 3 START WITH 51
- 4 MAXVALUE 9999999
- 5 NOCACHE
- 6 NOCYCLE;

Sequence created.

Como mostrar todas as SEQUENCES que estão disponíveis para seu user:

SQL> select sequence name, min value, max value,

- 2 increment by, last number
- 3 from user sequences;

SEQUENCE NAME MIN VALUE MAX VALUE INCREMENT BY LAST NUMBER

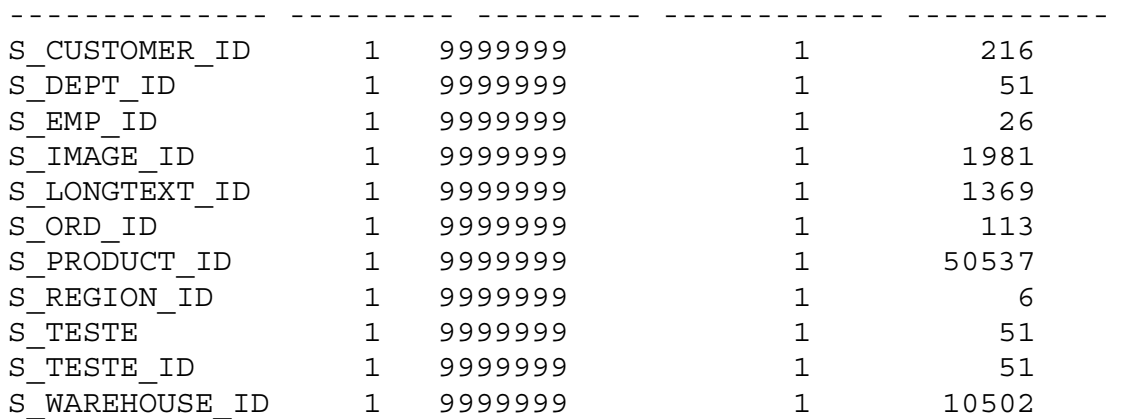

11 rows selected.

No exemplo abaixo estamos criando uma **SEQUENCE** para o ID de s\_dept, foi escolhido como nome para a SEQUENCE **s\_dept\_id**, sempre para **SEQUENCE** usa-se o "S" no começo do nome da sequence.

SQL> CREATE SEQUENCE S\_dept\_id

- 2 INCREMENT BY 1
- 3 START WITH 51
- 4 MAXVALUE 9999999
- 5 NOCACHE
- 6 NOCYCLE;

Sequence created.
O uso do **NEXTVAL:** 

Agora vamos inserir valores dentro de **s\_dept** sendo que um desses valores é o **NEXTVAL** que tem como função trazer para nós o próximo número da SEQUENCE e no caso especifico estamos inserindo em ID o valor da **SEQUENCE.** 

Veja abaixo:

SQL> insert into s dept(id,name, region id) 2 values (s dept id.NEXTVAL, 'FINANCE', 2);

1 row created.

Verificando a inserção do **NEXTVAL**, como nossa **SEQUENCE** inicia em 51 o primeiro valor a ser inserido é 51.

SQL> SELECT ID

- 2 FROM S\_DEPT
- 3 WHERE NAME =  $'$ FINANCE';

 ID --------- 51

Alterando uma **SEQUENCE**: Para se alterar uma SEQUENCE temos que ter privilégios para tal, os valores passados não são alterados pela **SEQUENCE**, o **START WITH** de uma **SEQUENCE** não pode ser alterado, para alterá - lo temos que dropar a sequence, dropando-a não quer dizer que os valores já foram inseridos nas primary keys serão apagados eles já foram criados.

SQL> EDIT Wrote file afiedt.buf 1 ALTER SEQUENCE S DEPT ID 2 INCREMENT BY 4 3 MAXVALUE 99999 4 CYCLE 5\* NOCACHE  $SOL$ > /

Sequence altered.

Para dropar uma **SEQUENCE** temos que seguir os passos a seguir:

SQL> DROP SEQUENCE s\_dept\_id;

Sequence dropped.

SQL> DROP SEQUENCE S\_TESTE;

Sequence dropped.

SQL> DROP SEQUENCE S TESTE ID;

Sequence dropped.

#### **FINAL DE CAPÍTULO**

Finalidade do capítulo é o uso de **SUBQUERYS:**

Uma **subquery** é um cmdo **select** dentro de um outro cmdo **select** onde retorna uma ou mais linhas a fim de satisfazer uma clausula **WHERE**.

No exemplo abaixo temos um **select** em **s\_emp** onde procuramos trazer o **last\_name** e o **title**, onde o **title** pesquisado seja o mesmo do **" Smith"**, para isso é realizado uma **subquery** que nada mais é que um **select**, que neste caso retorna um valor somente para a comparação na where.

```
SQL> select last_name, title 
  2 from s_emp 
  3 where title = 
  4 (select title 
  5 from s_emp 
 6 where last name = 'Smith');
```
LAST NAME TITLE ------------------------- ------------------------- Maduro Stock Clerk Smith Stock Clerk Nozaki Stock Clerk Patel Stock Clerk Newman Stock Clerk Markarian Stock Clerk Chang Stock Clerk Patel Stock Clerk Dancs Stock Clerk Schwartz Stock Clerk

10 rows selected.

Outro exemplo de **subquery**, que neste caso está comparando os valores da coluna **SALARY** com a média dos salários da tabela s\_emp. A função **AVG** está trazendo a média dos salários.

SQL> select last\_name, title, salary 2 from s\_emp 3 where salary< 4 (select avg(salary)

5 from s emp);

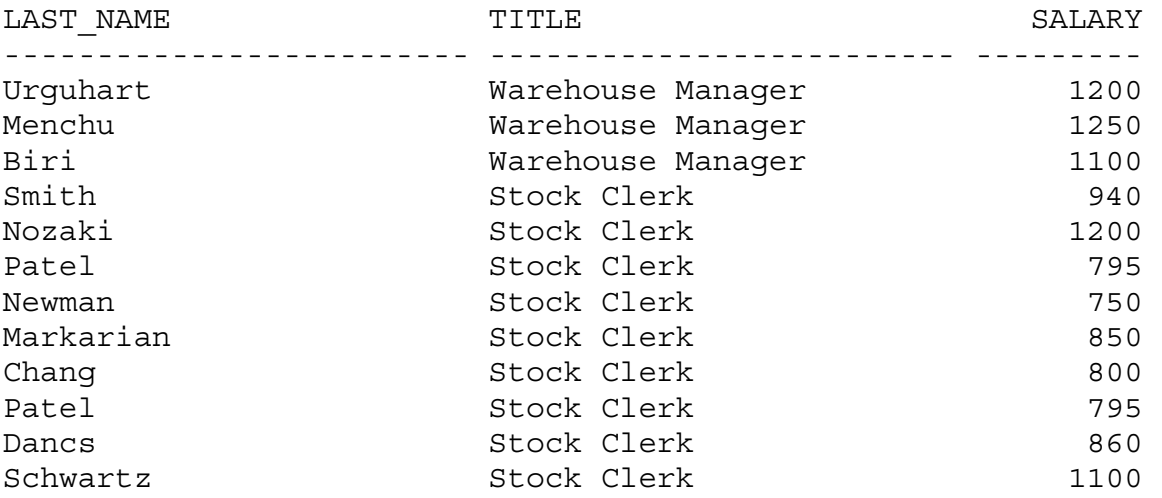

12 rows selected.

Nos exemplos anteriores vemos que retornavam só um único valor para comparação na clausula **where**, neste caso agora há o retorno de mais de um valor para a comparação na clausula where, mas para que ocorra a comparação com mais de um valor temos que usar o **IN** em vez do **"="** no exemplo abaixo ocorre um erro:

```
SQL> select last_name, title 
  2 from s_emp 
  3 where dept_id = 
  4 (select id from s_dept 
  5 where name = 'finance or region id = 2);
select last name, title
* 
ERROR at line 1: 
ORA-01756: quoted string not properly terminated
```
Agora usando o **IN** na clausula **where** poderá o dept\_id ser comparado com as duas condições, o select trará os registros que na tabela **s\_dept** que tenham o **nome** igual a **'Finace'** ou que a **region\_id** seja igual a 2.

SQL> select last name, first name, title 2 from s\_emp 3 where dept\_id in 4 (select id 5 from s\_dept

6 where name = 'Finance' or region\_id =2);

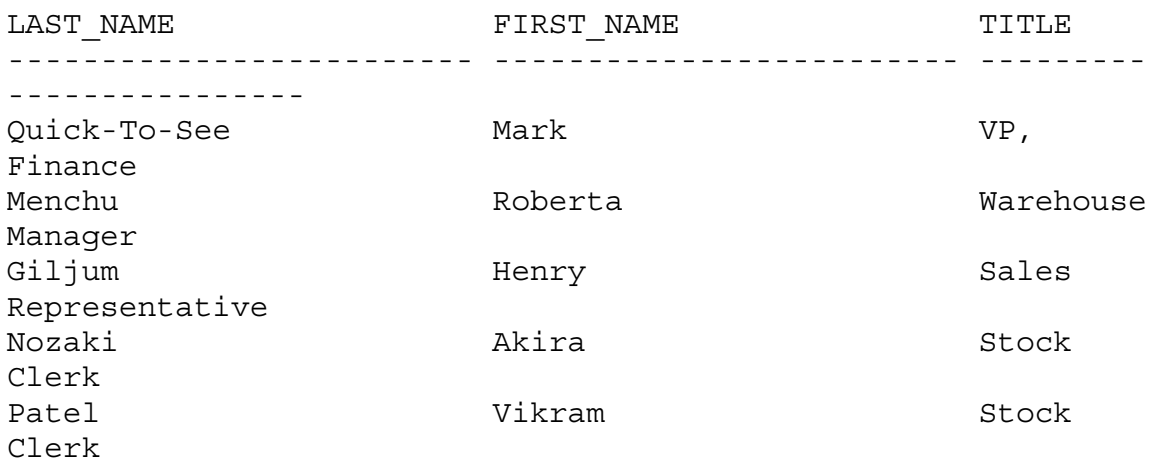

O uso do **having** em **subquery:**

Neste exemplo estamos querendo selecionar o **dept\_id** e a média dos salários de **s\_emp**, grupados pelo **dept\_id**, com a condição de que a média dos salários de s\_emp seja maior que a média dos salários do **dept 32** para isso usamos o **HAVING**.

Vamos ao Exemplo:

```
SQL> select dept_id,avg(salary) 
  2 from s_emp 
  3 group by dept_id 
  4 having avg(salary)> 
  5 (select avg(salary) 
  6 from s_emp 
 7 where dept id = 32);
  DEPT_ID AVG(SALARY) 
--------- ----------- 
      33 1515 
       50 2025
```
Agora dentro do **group by** estamos usando o **having** e dentro da **subquery** selecionando o menor valor da média da tabela **s\_emp** grupado por **title**

SQL>

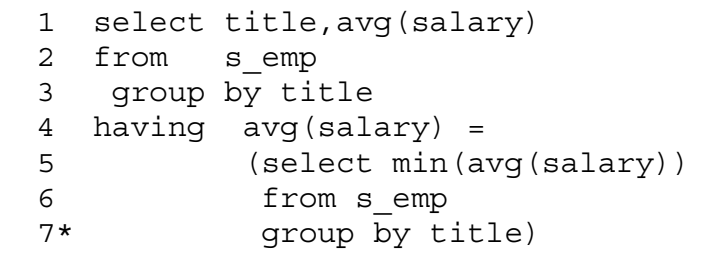

TITLE AVG (SALARY) ------------------------- ----------- Stock Clerk 949 SQL> select min(avg(salary)) 2 from s\_emp 3 group  $\overline{b}y$  title; MIN(AVG(SALARY)) ----------------

949

## **FINAL DE CAPÍTULO**

Finalidade do capítulo é tratar o **RENAME, TRUNCATE.** 

O **RENAME** é usado para renomear uma tabela,view etc. observe a sintaxe abaixo:

SQL> RENAME s\_ord TO S\_ORDER 2 ;

Table renamed.

O CMDO **TRUNCATE** é responsável por deletar os registros de uma tabela da mesma forma do **DELETE** com a diferença que o **TRUNCATE** libera espaço na tabela, para usar o CMDO **TRUNCATE**  tem que ser dono da tabela ou ter permissão para isto. Se houver **constraints** o cmdo truncate não funciona, tem que usar o **DISABLE constraints** para desabilitar as **constraints**.

SQL> TRUNCATE TABLE S\_ITEM;

Table truncated.

### **FINAL DE CAPÍTULO**

```
Finalidade do capítulo é tratar sobre o comando UPDATE.
O CMDO UPDATE serve para fazermos alterações em registros 
dentro de nossa tabela observe os exemplos abaixo:
Estamos vendo o nr do dept onde o id é igual a 2: 
SQL> select dept_id 
   2 from 
   3 S_EMP 
  4 where id = 2;
  DEPT_ID 
--------- 
       41 
Agora todos que tiverem nr do id igual a 2 passará a ter o id 
do dept igual a 10. 
SQL> UPDATE S_EMP 
  2 SET dept id = 103 WHERE id = 2;1 row updated. 
Verificando se realmente se concretizou o UPDATE
SQL> select dept_id 
   2 from 
   3 S_EMP 
  4 where id = 2; DEPT_ID 
--------- 
       10 
     Estamos selecionado dept id, salary de s emp onde o id
for igual a 1. 
SQL> select dept_id,salary 
   2 from s_emp 
  3 where id = 1;
 DEPT ID SALARY
--------- ---------
```
 50 2500 Agora vamos alterar os valores de **dept\_id** para 32 e de **salary** para 2550 onde o **id** for igual a 1. SQL> UPDATE s\_emp 2 SET dept\_id = 32, salary = 2550 3 where  $id = 1$ ; 1 row updated. Verificando a concretização da mudança. SQL> select dept\_id,salary 2 from s\_emp 3 where  $id = 1$ ; DEPT\_ID SALARY

--------- --------- 32 2550

Quando não usamos a clausula **where** no **UPDATE** fazemos alterações em todos os registros da tabela, no caso estamos mudando todos os campos de **commission\_pct** para 10 sem distinção.

SQL> UPDATE S\_EMP 2 SET commission pct = 10;

26 rows updated.

Neste exemplo estamos tentando fazer uma alteração em um valor que é uma **FOREIKEY**, e o valor que queremos adicionar não existe na tabela de origem da FK portanto irá ferir uma constraint.

```
SQL> UPDATE S_EMP 
  2 SET DEPT ID = 60
  3 WHERE DEPT ID = 10;UPDATE S_EMP 
\starERROR at line 1: 
ORA-02291: integrity constraint (GUIMA.S EMP DEPT ID FK)
violated - parent key not found
```
Agora no próximo exemplo estamos verificando quais são os **dept\_id** que fazem relação com s\_emp.

SQL> select dept\_id 2 from s\_emp;

DEPT\_ID

26 rows selected.

Agora vamos fazer a alteração de dept\_id passando todos que são 10 para 40 e não irá violar a constraint porque o valor 40 existe na tabela **DEPT**. como se pode observar no select anterior.

SQL> UPDATE S\_EMP

- 2 SET DEPT  $ID = 41$
- 3 WHERE DEPT ID = 10;

1 row updated.

Finalidade do capítulo é tratar sobre **VIEW.** 

Uma VIEW é como se fosse uma janela que dá acesso aos dados da tabela, só que com restrições. No exemplo abaixo estamos criando uma VIEW usando uma SUBQUERY, trazendo dados específicos de uma tabela.Vamos ao exemplo:

SQL> CREATE VIEW empvu45 2 AS SELECT id,last\_name,title 3 FROM s\_emp<br>4 WHERE dept dept id =  $45;$ 

View created.

Estamos agora realizando um **select** em nossa VIEW:

SQL> select \* from 2 empvu45;

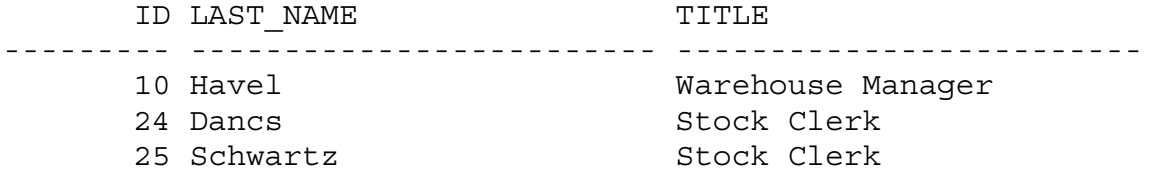

Estamos fazendo um **select** na tabela **S\_EMP,** referente ao **dept\_id** 45 e vemos que nossa **VIEW** é idêntica.

SQL> select id,last\_name,title 2 FROM semp 3 WHERE  $\overline{dept}$  id = 45;

ID LAST NAME TITLE --------- ------------------------- ------------------------- 10 Havel **Warehouse Manager** 24 Dancs Stock Clerk 25 Schwartz Stock Clerk

Criando uma **VIEW** usando **ALIASES**:

SQL> CREATE VIEW salvu41

2 AS SELECT id, first name PRIMEIRO, 3 last name ULTIMO, salary SALARIO MENSAL 4 FROM 5 s\_emp 6 WHERE dept id =  $41;$ View created. Vendo a VIEW criada: SQL> desc salvu41 Name Null? Type ------------------------------- -------- ---- ID NOT NULL NUMBER(7) PRIMEIRO VARCHAR2(25) ULTIMO NOT NULL VARCHAR2(25) SALARIO MENSAL NUMBER(11,2)

Mais um exemplo de como criar uma **VIEW:** 

Estamos criando uma VIEW chamada **"dept\_sum\_vu"** com os nomes de colunas criados por eu da forma que achar melhor, observe que está sendo realizado uma **SUBQUERY** e um **JOIN** dentro da **SUBQUERY** entre as tabelas **s\_emp** e **s\_dept**, onde pega-se o menor salário função **MIN**, o maior salário(função **MAX**) a média dos salários(função **AVG**) com a condição estabelecida da clausula **WHERE** que não é mais que a ligação do **JOIN**, e por último nossa **VIEW** virá agrupada pelo **NOME** de **s\_dept**.

```
SQL> EDIT 
Wrote file afiedt.buf 
  1 create VIEW dept sum vu
   2 (name, minsal,maxsal, avgsal) 
   3 AS SELECT d.name, MIN (e.salary), 
   4 MAX(e.salary),AVG(e.salary) 
   5 FROM s_emp e,s_dept d 
  6 WHERE e.dept id = d.id 7* GROUP BY d.name 
SQL> /
```
View created.

Este é o formato de nossa **VIEW**, verifique o nome das colunas correspondentes a **SUBQUERY** dentro do **CREATE VIEW**, e agrupados

por nome.

SQL> desc dept\_sum\_vu Name Null? Type ------------------------------- -------- ---- NAME NOT NULL VARCHAR2(25) MINSAL NUMBER MAXSAL NUMBER AVGSAL NUMBER

Agora vamos fazer um select em **s\_dept** e **s\_emp** com um **JOIN** e depois vamos comparar os dados obtidos com o resultado obtido de nossa **VIEW**:

Wrote file afiedt.buf 1 SELECT d.name, MIN (e.salary), 2 MAX(e.salary),AVG(e.salary) 3 FROM s\_emp e,s\_dept d 4 WHERE  $\overline{e}$ . dept  $i\overline{d} = d$ . id 5\* GROUP BY d.name  $SOL$ > /

NAME MIN(E.SALARY) MAX(E.SALARY) AVG(E.SALARY)

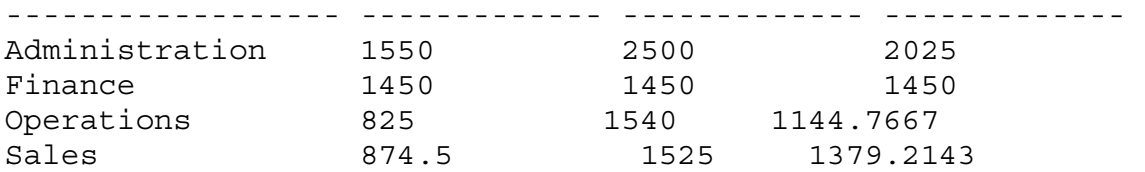

Agora estamos fazendo um select na **VIEW** criada usando todas as colunas especificadas em sua criação veja que os dados trazidos são os mesmos da tabela **s\_emp** e **s\_dept** submetida em um select com join:

SQL> EDIT Wrote file afiedt.buf 1 select NAME, MINSAL, MAXSAL, AVGSAL 2 FROM 3\* DEPT\_SUM\_VU SQL> /

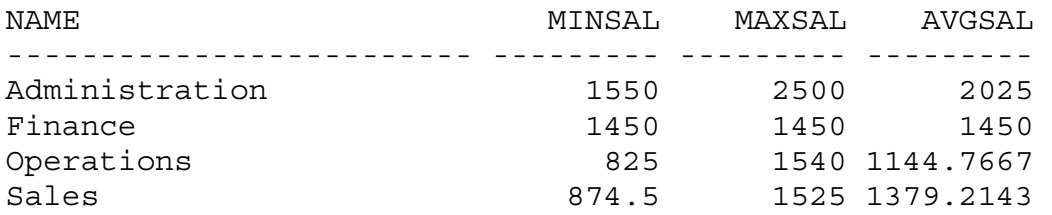

Estamos agora criando uma **VIEW** com a condição **WITH CHECK OPTION CONSTRAINT** que tem a finalidade de não permitir alteração na **VIEW** em relação a clausula WHERE. SQL> edit

Wrote file afiedt.buf 1 create or replace VIEW empvu41 2 AS SELECT  $*$ 3 FROM s\_emp<br>4 WHERE dept dept  $id = 41$  5\* WITH CHECK OPTION CONSTRAINT empvu41\_ck  $SOL$ > /

View created.

Tentamos fazer uma alteração na **VIEW empvu41**, não será permitida a alteração nos moldes sugeridos abaixo ou seja a alteração no nr do departamento.

SQL> UPDATE empvu41 2 SET DEPT  $ID = 42$  3 WHERE ID = 16; UPDATE empvu41  $\star$ ERROR at line 1: ORA-01402: view WITH CHECK OPTION where-clause violation.

Criando uma VIEW e determinando que ela seja somente de leitura.

SQL> CREATE OR REPLACE VIEW empvu45

- 2 (id\_number, employee, job)
- 3 AS SELECT id,last\_name,title
- 4 FROM S\_EMP
- 5 WHERE dept\_id = 45
- 6 WITH READ ONLY;

View created.

Estamos tentando deletar registros da VIEW empvu45 só que ela foi criada com a opção **WITH READ ONLY**, ou seja somente leitura.

SQL> DELETE FROM empvu45 2 WHERE ID NUMBER =  $10;$  DELETE FROM empvu45  $\star$ ERROR at line 1: ORA-01752: cannot delete from view without exactly one keypreserved table Para saber as **VIEWS** existentes vamos a **USER\_VIEWS** que pertence ao dicionário de dados e então podemos pesquisar veja só: SQL> describe user views; Name Null? Type ------------------------------- -------- ---- VIEW NAME NOT NULL VARCHAR2(30) TEXT LENGTH NUMBER TEXT LONG -- selecionando as VIEWS existentes: SQL> SELECT \* FROM 2 user views; VIEW\_NAME TEXT\_LENGTH TEXT -------------- --------------------------------------------- EMPVU41 194 SELECT"ID","LAST\_NAME","FIRST\_NAME","USE RID","START\_DATE","COMMENTS","MANAG EMPVU45 74 SELECT id,last\_name,title FROM S\_EMP WHERE dept id = 45 WITH READ ONLY Para deletar uma **VIEW** usamos o cmdo **DROP**: Quando deletamos uma **VIEW** não alteramos em nada a tabela. SQL> DROP VIEW EMPVU45 ; View dropped.

#### **FINAL DE CAPÍTULO**

Finalidade do capítulo é o uso da clausula **WHERE.** 

A clausula **where** tem a função de dar condições para o **select** onde especifica a pesquisa, neste primeiro exemplo temos um select somente no departamento numero 42.SQL> SELECT LAST NAME, DEPT ID, SALARY

- 2 FROM S EMP
- 3 WHERE DEPT  $ID = 42$ ;

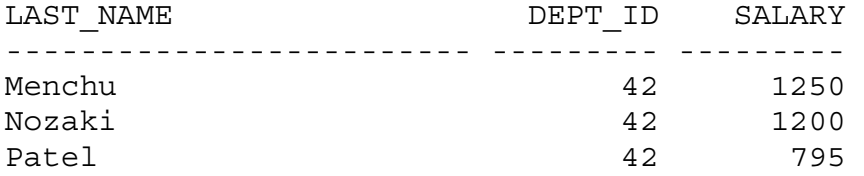

Neste próximo caso vemos o exemplo de que para fazermos uma pesquisa, temos que colocar o nome ou numero a ser pesquisado como mesmo formato do que se encontra no banco, no caso abaixo ocorreu erro por que o nome colocado é diferente do que está no banco.

SQL> SELECT FIRST\_NAME, LAST\_NAME, TITLE

- 2 FROM S\_EMP
- 3 WHERE LAST NAME = 'MAGEE';

no rows selected

Agora com a correção do nome temos a pesquisa com sucesso.

SQL> SELECT FIRST\_NAME, LAST\_NAME, TITLE

- 2 FROM S\_EMP
- 3 WHERE LAST NAME = 'Magee';

FIRST\_NAME LAST\_NAME LAST\_NAME TITLE ----------------------------------- ------------------------- Colin Magee Sales Representative

Usando a clausula **where** com o comando **between ... and ...**, que tem a finalidade de trazer valores delimitados dentro de um determinado espaço, no exemplo abaixo o comando traz uma seleção que está entre 09-may-91 and 17-jun-91.

SQL> SELECT FIRST NAME, LAST NAME, START DATE

 2 FROM S\_EMP 3 WHERE START\_DATE BETWEEN '09-MAY-91' 4 AND '17-JUN-91'; FIRST\_NAME LAST\_NAME LAST\_NAME START\_DAT ------------------------- ------------------------- --------- Midori Nagayama 17-JUN-91 Alexander Markarian Markarian 26-MAY-91 Sylvie Schwartz 09-MAY-91 Agora vamos fazer um **desc** na tabela **s\_dept**: SQL> DESC S\_DEPT; Name Null? Type ------------------------------- -------- ---- ID NOT NULL NUMBER (7) NAME NOT NULL VARCHAR2(25) REGION ID NUMBER(7) Agora vamos fazer uma seleção onde **region\_id** seja (1,3) e somente estes. SQL> SELECT ID,NAME,REGION\_ID 2 FROM S\_DEPT 3 WHERE REGION ID IN (1,3); ID NAME REGION ID --------- ------------------------- --------- 10 Finance 1 and 1 31 Sales 1 33 Sales 3 41 Operations 1 43 Operations 3

6 rows selected.

No exemplo abaixo o uso comando **null** na clausula **where**, especifica e traz o **s\_customer** onde **sales\_rep\_id** for nulo ou seja onde o customer não tiver sales rep id. Mas neste exemplo abaixo não cumpre a finalidade, apesar de estar correto.

50 Administration 1

SQL> select ID, NAME, CREDIT RATING 2 FROM S\_CUSTOMER 3 WHERE SALES REP ID = NULL; no rows selected Forma errada de se pesquisar por um valor nulo: SQL> SELECT ID, NAME, CREDIT RATING 2 FROM S\_CUSTOMER 3 WHERE SALES REP ID =' '; ERROR: ORA-01722: invalid number no rows selected Veja a maneira correta de pesquisar usando a clausula **where** com a condição de campos nulos. SQL> SELECT ID,NAME,CREDIT\_RATING 2 FROM S\_CUSTOMER 3 WHERE SALES REP ID IS NULL; ID NAME CREDIT RA --------- ------------------ --------- 207 Sweet Rock Sports GOOD /

O exemplo abaixo demostra o uso do comando **and** dentro da clausula **where**, onde dentro da tabela **s\_emp** será pesquisado os registros que sejam do departamento **41** e com o nome do **title " stock clerk".**

SQL> SELECT LAST NAME, SALARY, DEPT ID, TITLE 2 FROM S\_EMP 3 WHERE DEPT\_ID = 41 4 AND TITLE = 'Stock Clerk'; LAST\_NAME  $\hfill$  SALARY DEPT\_ID TITLE ----------------------- --------- --------- ---------------- Maduro 1400 41 Stock Clerk Smith 940 41 Stock Clerk

Este exemplo mostra o uso do comando **"OR"** dentro da clausula **WHERE** onde no caso a pesquisa é feita na tabela **"S\_EMP"** trazendo todos os registros que contenham o **dept\_id**  igual a **41** como também todos aqueles que possuam o **title** igual a **"Stock Clerk"**.

Vamos

SQL> SELECT LAST NAME, SALARY, DEPT ID, TITLE

- 2 FROM S\_EMP
- 3 where DEPT\_ID = 41
- 4 OR TITLE = 'Stock Clerk';

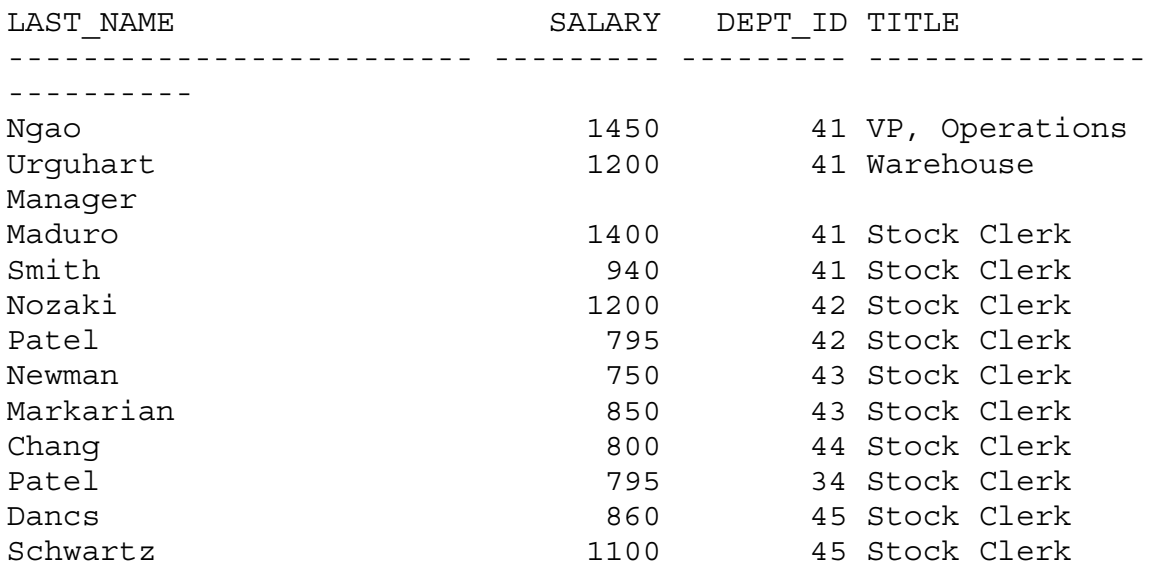

12 rows selected.

Nos exemplos abaixo temos como usar o **AND** e o **OR** juntos dentro de uma clausula **where**, no primeiro exemplo o select traz dentro da tabela s emp todos registros onde o salário seja maior ou igual a 1000 mas somente no departamento 44 e traz todos os registros do departamento 42, independente da condição de salário.

Vamos ao exemplo:

SQL> select last\_name,salary,dept\_id

- 2 from s\_emp
- 3 where salary >= 1000
- 4 and dept  $id = 44$
- 5 or dept id =  $42;$

LAST\_NAME SALARY DEPT\_ID

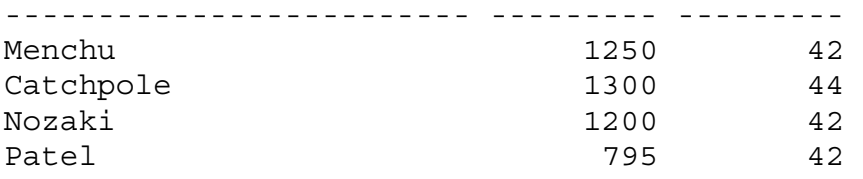

Com o uso do parênteses nós podemos no exemplo abaixo selecionar todos os registros do departamento 44 e 42 que recebam salário maior ou igual a 1000, diferente do exemplo anterior, portanto o uso do parênteses determina que a condição da clausula **WHERE** do salário sirva par os dois.

SQL> select last\_name,salary,dept\_id

2 from s\_emp

3 where salary >= 1000

4 and (dept  $id = 44$ 

5 or dept  $i\overline{d} = 42$ );

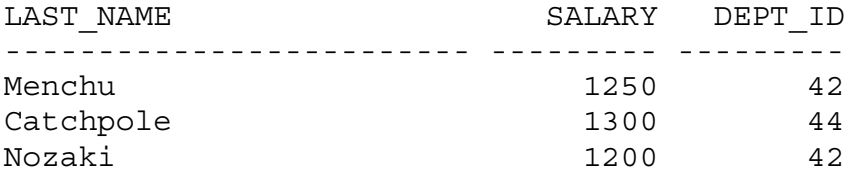

Na clausula **where** usamos o operador **like** que serve no geral para trazer valores aproximados ou parecidos na pesquisa, podemos ver abaixo os exemplos:

No primeiro caso abaixo o operador **like** esta pesquisando o last name da tabela **s** emp que se inicia com a letra (m).

SQL> SELECT LAST\_NAME 2 FROM S\_EMP 3 WHERE LAST\_NAME LIKE 'M%' 4 ; LAST\_NAME -------------------------

Menchu Magee Maduro Markarian

Agora no exemplo abaixo o comando **like** faz uma pesquisa no **start\_date** da tabela **s\_emp** onde a data termina em **91**.

SQL> SELECT LAST NAME, START DATE

2 FROM S\_EMP

3 WHERE START DATE LIKE '%91';

LAST\_NAME START\_DAT ----<sup>-</sup>---------------------- ---------Nagayama 17-JUN-91 Urquhart 18-JAN-91 Havel 27-FEB-91 Sedeghi 18-FEB-91 Dumas 09-OCT-91 Nozaki 09-FEB-91 Patel 06-AUG-91 Newman 21-JUL-91 Markarian 26-MAY-91 Dancs 17-MAR-91 Schwartz 09-MAY-91

11 rows selected.

No exemplo abaixo é feito uma seleção na tabela s\_emp onde a segunda letra do nome começa com a, não deu certo no caso abaixo porque a letra digitada é maiúscula e na tabela a ser pesquisada as segundas letras são minúsculas.

SQL> SELECT LAST NAME, START DATE

- 2 FROM S\_EMP
- 3 WHERE LAST NAME LIKE ' A%';

no rows selected

Mas neste agora temos a pesquisa concluída satisfazendo a condição da segunda letra da clausula where, observe o uso do hífen.

SQL> SELECT LAST NAME, START DATE 2 FROM S\_EMP 3 WHERE LAST NAME LIKE ' a%';

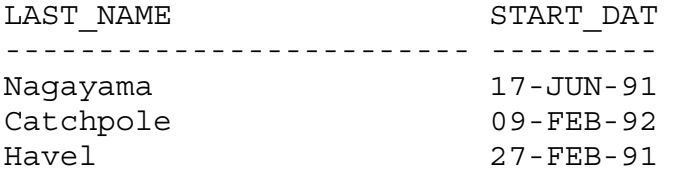

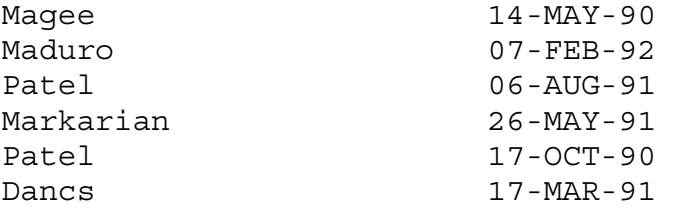

9 rows selected.

Quando optarmos por trazer somente os dados onde não contenham uma letra qualquer, usamos no comando **notlike.** A seguinte expressão : **NOT LIKE '%A%'**, no exemplo abaixo não traria o resultado desejado, porque as letras na tabela são minúsculas "a" e a utilizada foi maiúscula "A".

SQL> SELECT LAST\_NAME

- 2 FROM S\_EMP
- 3 WHERE LAST NAME NOT LIKE '%A%';

LAST\_NAME

------------------------- Velasquez Ngao Nagayama Quick-To-See Ropeburn Urguhart Menchu Biri Catchpole Havel 25 rows selected.

Agora nós estamos usando uma letra que está no mesmo formato dos dados na tabela e então a execução do **select** trará todos os nomes da tabela **s\_emp** que não tenham a letra **"a"**.

Vamos ao exemplo:

SQL> SELECT LAST\_NAME

2 FROM S\_EMP

3 WHERE LAST NAME NOT LIKE '%a%';

LAST\_NAME

----<del>-</del>--------------------Quick-To-See Ropeburn Menchu Biri Giljum Sedeghi Nguyen Smith

8 rows selected.

No exemplo abaixo estamos selecionando somente funcionários da tabela **s\_emp**, que receberam comissão, portanto na clausula **where** temos o comando condicional **"is not null"**.

SQL> SELECT LAST\_NAME, TITLE, COMMISSION\_PCT 2 FROM S\_EMP 3 WHERE COMMISSION PCT IS NOT NULL; LAST\_NAME TITLE TITLE COMMISSION PCT ------------------------------------------- --------------

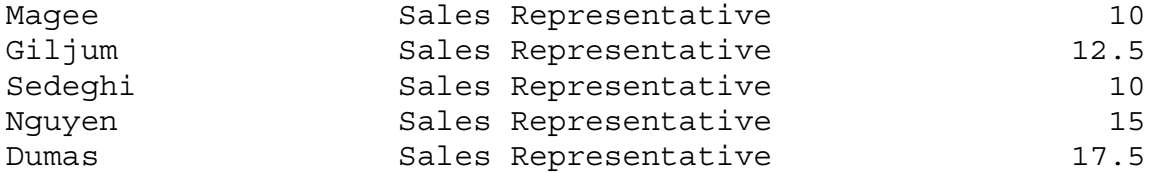

Agora queremos todos os funcionários que não recebem comissão ou seja que possuam o campo **COMMISSION\_PCT** nulo.

SQL> SELECT LAST\_NAME, TITLE, COMMISSION\_PCT 2 FROM S\_EMP 3 WHERE COMMISSION PCT IS NULL;

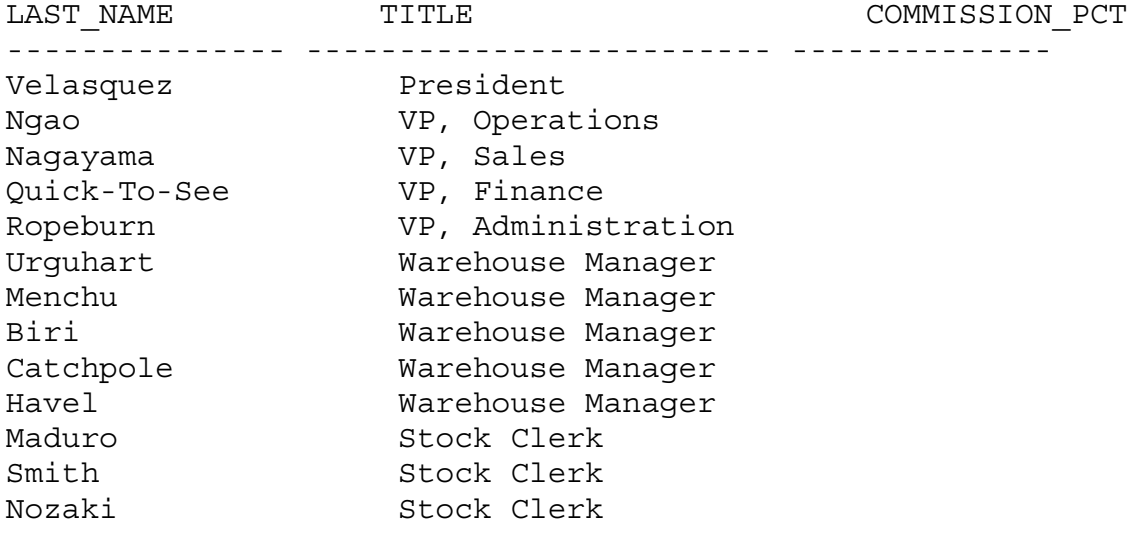

20 rows selected.

**FINAL DE CAPÍTULO** 

O Usuário inserindo valores em tempo de execução: O uso do '&' e do 'SET OFF', ' SET VRERIFY ON' E ETC.

A finalidade dos exemplos abaixo é demostrar como fazer quando queremos que o usuário entre com valores, em tempo de execução. É sempre bom lembrar que estamos no SQL Plus e os artifícios de entrada não são tão amigáveis, mas servem para que em uma programação posterior, possamos usá–los para execução.

Primeiramente o usuário entra com dados em tempo de execução, para em seguida ser executada uma pesquisa através de um cmdo sql.

Vemos o uso do **"&"** para que o usuário entre com dados. No exemplo abaixo temos um pedido de entrada de um numero por isso é que o **numero\_do\_dept** não está entre aspas.

Podemos notar que aparece o **"old"** valor e o **"new"** valor isso é devido ao cmdo **set verify on**, se quisermos que não apareça, deve ser usado o **set verify off**.

Vamos ao Exemplo: No exemplo queremos selecionar o id, last name, salary da tabela s emp onde o dept id seja igual ao valor digitado pelo usuário através **&numero\_do\_dept,** que no exemplo será o nr 31. SQL> set verify onSQL> select id,last\_name,salary 2 from s emp 3 where dept id=&numero do dept; Enter value for numero do dept: 31old 3: where dept\_id=&numero\_do\_deptnew 3: where dept\_id=31 ID LAST\_NAME SALARY --------- ------------------------- ---------

> 3 Nagayama 1400 11 Magee 1400

Agora não aparecerá o new e old valor por causa do **SET VERIFY OFF**.

SQL> set verify off SQL> select id,last\_name,salary 2 from s\_emp 3 where dept id=&numero do dept; Enter value for numero\_do\_dept: 31 ID LAST NAME SALARY--------- ------------------------- --------- 3 Nagayama 1400 11 Maqee 1400

Teremos um exemplo de como usuário pode entrar com dados quer seja do tipo caracter ou numérico, note que há o uso das aspas, temos que ter em mente que o formato a ser digitado especificamente no exemplo abaixo tem que ser idêntico ao que está na tabela, com maiúsculas e minúsculas pois não estamos usando nenhum comando para fazer a conversão. Vamos ao Exemplo: estamos selecionando id,last\_name,salary da tabela s\_emp onde o campo da coluna title seja exatamente igual ao nome digitado pelo usuário pela a opção **'&job\_title'** 

SQL> select id, last name, salary

2 from s\_emp

3 where title =' $\&$ job title';

Enter value for job\_title: Stock Clerk

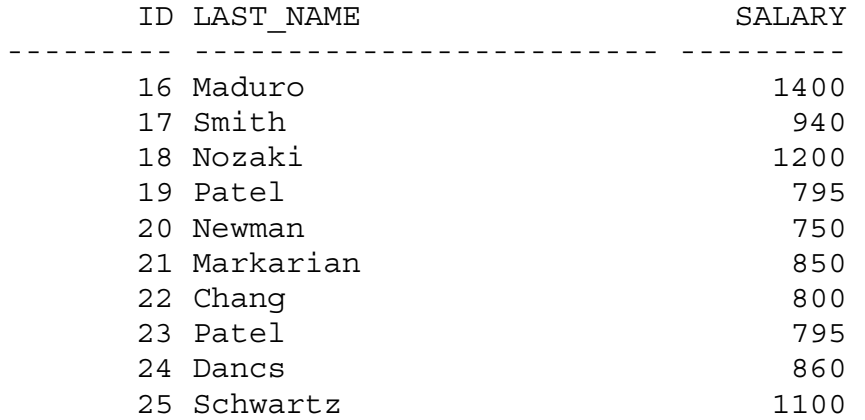

10 rows selected.

Agora vamos ver como que o usuário poderá entrar com o nome da coluna e com a condição de pesquisa que ele deseja que seja estabelecida na cláusula **WHERE**. Neste caso temos um exemplo onde é requerida a entrada de um dado numérico.

Vamos ao Exemplo: estamos selecionando o id, uma coluna sugerida pelo usuário(logo que exista), referente a tabela s emp e como também definindo uma condição para tal pesquisa.SQL> select id,&nome\_coluna 2 from s\_emp 3 where &condição; Enter value for nome coluna: LAST NAME Enter value for condição: SALARY > 100

ID LAST\_NAME

--------- -------------------------

- 1 Velasquez
- 2 Ngao
- 3 Nagayama
- 4 Quick-To-See
- 5 Ropeburn
- 6 Urguhart
- 7 Menchu
- 8 Biri

Outro exemplo em que o usuário entra com o valor da coluna e da condição **WHERE**. SQL> select id, &nome coluna 2 from s ord 3 where &condição; Enter value for nome coluna: date orderedEnter value for condição: total>30000

 ID DATE\_ORDE --------- ----<del>-</del>----100 31-AUG-92

> 104 03-SEP-92 107 07-SEP-92 108 07-SEP-92 109 08-SEP-92 97 28-AUG-92

6 rows selected.

Construindo um script usando as opções para que o usuário possa entrar com dados e como também mostrar em tela somente o prompt.

O cmdo **set echo off** serve para que em tempo de execução não se exiba os comandos do sql. Já o **set echo on** serve para retornar a forma anterior.

 O cmdo **accept** serve para preparar um prompt para receber um valor.

 Neste exemplo também temos a criação de uma variável v name que recebe valores.

Estamos preparando o ambiente para receber valores que serão armazenados dentro de uma variável, para após isto, serem feitas comparações dentro da cláusula **where**.

Estamos usando duas tabelas s\_dept e s\_region, o **and** é uma função onde complementa a cláusula **where**, e o **upper** no dpt.name está passando o conteúdo do nome do dept para maiúsculo para que seja efetuada a comparação com o nome digitado pelo o usuário que por sua vez recebe um **upper** que o transforma em maiúsculo, essa alternativa é feita porque não sabemos qual é o formato do dado na tabela.

Vamos ao Exemplo:

SET ECHO OFF ACCEPT V\_NAME PROMPT 'DÊ O NOME DO DEPARTAMENTO:' SELECT DPT.NAME, REG.ID, REG.NAME " NOME DA REGIÃO" FROM S DEPT DPT, S REGION REG WHERE DPT. REGION ID = REG.ID -- está fazendo o join entre as tabelas AND UPPER(DPT.NAME) LIKE UPPER('%&V\_NAME%') / SET ECHO ON

Como estamos gerando um SCRIPT os comandos devem ficar guardados dentro de um arquivo que possua a extensão \*.SQL e preparado da forma acima. Uma vez no SQL se desejarmos executar o nosso SCRIPT temos que seguir o procedimento descrito abaixo, usando **"@"** e o nome do arquivo, ou **" START"** e o nome do arquivo.

SET ECHO ON SQL> @TEST.SQL SQL> SET ECHO OFF DÊ O NOME DO DEPARTAMENTO:sales old 4: AND UPPER(DPT.NAME) LIKE UPPER('%&V\_NAME%') new 4: AND UPPER(DPT.NAME) LIKE UPPER('%sales%') NAME ID NOME DA REGIÃO ---- --------- --------------------------------------------- Sales 1 North America Sales 2 South America Sales 3 Africa / Middle East Sales 4 Ásia Sales 5 Europe

Podemos notar que no exemplo anterior foi mostrado o **OLD** e o **NEW** valores da variável, para que não mostre, temos que usar o **SET VERIFY OOF,** veja abaixo: SET VERIFY OFF SET ECHO OFF ACCEPT V\_NAME PROMPT 'DÊ O NOME DO DEPARTAMENTO:' SELECT DPT.NAME, REG.ID, REG.NAME " NOME DA REGIÃO" FROM S DEPT DPT, S REGION REG WHERE DPT.REGION ID = REG.ID AND UPPER(DPT.NAME) LIKE UPPER('%&V\_NAME%') / SET ECHO ON SQL> START TEST.SQL SQL> SET VERIFY OFF SQL> SET ECHO OFF DÊ O NOME DO DEPARTAMENTO:SALES NAME ID NOME DA REGIÃO ------------------------------------------------------------- Sales 1 North America Sales 2 South America Sales 3 Africa / Middle East Sales 4 Ásia Sales 5 Europe

Input truncated to 11 characters

# **FINAL DE CAPÍTULO**

Finalidade do capítulo é tratar sobre exemplos diversos.

Vamos descrever o uso dos cmdos abaixo:**Concat**, usado para concatenar o conteúdo de last\_name mais o conteúdo de title jogando dentro de " vice presidência" **apper** está transformando o conteúdo de last\_name em maiúsculo, o cmdo **substr**(title,3) reduz as três primeiras posições do conteúdo da coluna title que no caso é "vp", o cmdo **like** pesquisa algo parecido com "vp" = 'vp%'.

SQL> SELECT CONCAT (UPPER (last name), 2 substr(title,3)) " vice presidência" 3 from s\_emp 4 where title LIKE 'VP%';

 vice presidência ------------------------------------------------ NGAO, Operations NAGAYAMA, Sales QUICK-TO-SEE, Finance

ROPEBURN, Administration

Para colocarmos um valor caracter dentro de um campo que seja number, devemos usar a conversão **" TO\_CHAR"**, funções e cmdos usados no exemplo abaixo:

**"NVL"** usado para manipulação de valores nulos.

**"TO\_CHAR"** usado no caso para a conversão de "maneger\_id" que tem um formato numérico, a fim de prepará-lo para receber um valor que não é numérico.

**"is null"** função que indica o valor nulo na coluna.

SQL> select last\_name, 2 nvl(to\_char(manager\_id),'não tem gerente') 3 from s\_emp 4 where manager id is null; LAST\_NAME NVL(TO\_CHAR(MANAGER\_ID),'NÃOTEMGERENTE') --------------- ---------------------------------------- Velasquez não tem gerente

Comandos ultilizados no exemplo abaixo:

**"TO\_CHAR"** neste caso com a função de fazer a conversão da data default do sistema para a data desejada, onde os formatos são colocados da seguinte forma e com as seguintes funções: **Day** = dia por extenso, **Month** = nome do mês por extenso, **ddth** nome do dia em forma de numeral, **YYYY** = ano no padrão numeral, o cmdo **"NEXT DAY** ' tem a função de ir para uma próxima data que no caso faz referencia a próxima sexta feira.**( next\_day,'friday')**.O cmdo **"ADD\_MONTHS"** faz a soma de 6 meses a **data\_ordered** (date\_ordered,"6") o seis faz referencia a seis meses.

SQL> select to\_char(next\_day(add\_months 2 (date ordered, 6), 'friday'), 3 'day,month ddth,yyyy') " próxima sexta daqui a 6 meses" 4 from s\_ord 5 order by date ordered; próxima sexta daqui a 6 meses ------------------------------------------------------------ friday ,march 05th,1993 friday , march 05th, 1993<br>friday , march 05th, 1993 friday , march friday ,march 05th,1993 friday ,march 05th,1993 friday ,march 05th,1993 friday ,march 05th,1993 friday ,march 05th,1993 friday ,march 05th,1993 friday ,march 05th,1993 friday ,march 12th,1993 friday ,march 12th,1993 friday ,march 12th,1993 friday ,march 12th,1993 friday ,march 12th,1993 friday ,march 12th,1993

16 rows selected.